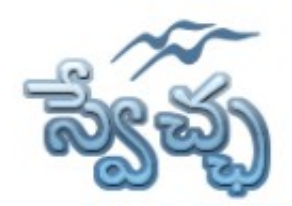

Flat No. 201, Karan Center, S.D. Road, Secunderabad. 500003.

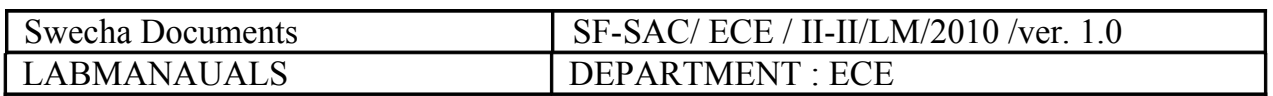

# **ELECTRONIC CIRCUITS ANALYSIS LABORATORY MANUAL**

## **ACADAMIC CHAPTER OF SWECHA September- 2010**

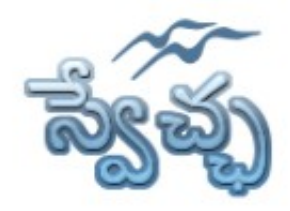

Flat No. 201, Karan Center, S.D. Road, Secunderabad. 500003.

#### **INDEX S.NO NAME OF THE EXPERIMENT**

- 1 Common Emitter Amplifier
- 2 Common Source Amplifier
- 3 Two Stage RC Coupled Amplifier
- 4 Current Shunt Feedback Amplifier
- 5 Cascode Amplifier
- 6 Colpitts Oscillato
- 7 RC Phase Shift Oscillator using Transistors
- 8 Class-A Power Amplifier(transformer less)
- 9 Class -B complementary symmetry Amplifier
- 10 Common Base(BJT)/Common Gate (JFET) Amplifier
- 11 Hartley Oscillator

#### **Contributors List**

- 1. Mr. L. Hari Venkatesh
- 2. Mr. A. Mahesh
- 3. Mr. P. Bhaskara Rao
- 4. Mr. T.V.S. Kishore
- 5. Mr. Akbar Hussain
- 6. Mr. Vishwanath
- 7. Prof. Satya Prasad Lanka
- 8. Dr. L. Pratap Reddy

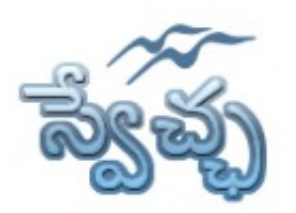

Flat No. 201, Karan Center, S.D. Road, Secunderabad. 500003.

## **Experiment- I Common Emitter Amplifier**

**Aim:** To simulate the Common Emitter Amplifier and obtain the frequency response.

## **Design Specifications:**

Voltage Gain $(Av)=50$ , Bandwidth= 1MHz, Input Impedanc = 2 kohm

**Apparatus:** Qucs Software

#### **Circuit Diagram:**

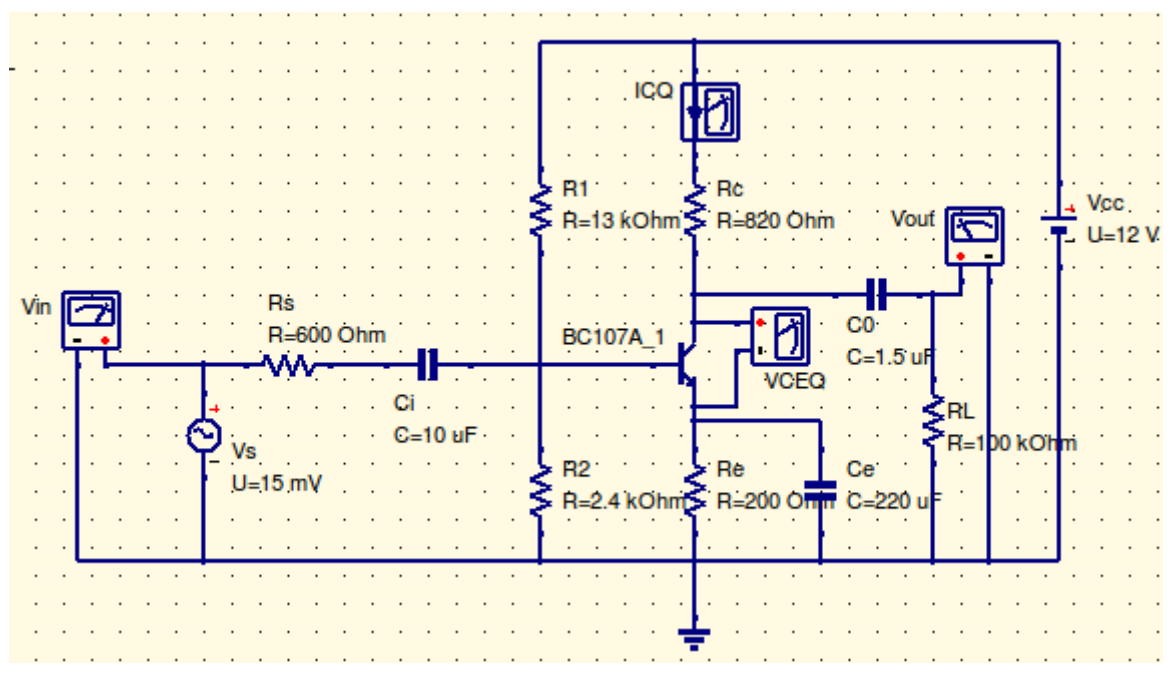

# **Design Equations:**

- 1. Select the transistor which has higher cutoff frequency of 1MHz
- 2. Assume  $V_{\text{CC}}=12V$ ,  $V_{\text{CE}}=V_{\text{CC}}/2$ ,  $V_{\text{E}}=V_{\text{CC}}/10$
- 3. Calculate Rc from  $Av=(h_{FE}(R_c||1/h_{oe}))/h_{ie}$ , where  $h_{ie}$ ,  $h_{oe}$  can be taken from the manufacturers datasheet of the transistor.
- 4. Calculate I<sub>C</sub> from  $V_{CC}$ -I<sub>C</sub>R<sub>C</sub>-V<sub>CE</sub>-V<sub>E</sub>=0

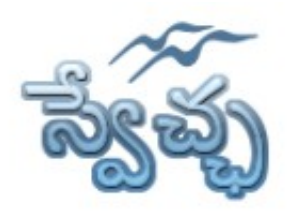

Flat No. 201, Karan Center, S.D. Road, Secunderabad. 500003.

- 5. Assume  $I_c=I_E$ , Calculate  $R_E$  from  $V_E=I_E R_E$
- 6. S=1+ ( $R_B/R_E$ ), choose S=10, calculate  $R_B$ =9 $R_E$  where  $R_B=R1||R2$
- 7. Calculate  $V_B=V_{BE}+V_E$ , where  $V_{BE}=0.65$  V
- 8. Calculate the ratio R1/R2 from  $V_B=(R2 \cdot V_{CC})/(R1 + R2)$
- 9. From steps 6 and 8 calculate R1, R2
- 10. Calculate emitter bypass capacitance ( $C_E$ ) from  $X_{CE} \le R_E/10$
- 11. Calculate input coupling capacitance (Ci )from  $X_{Ci} \leq Z_i/10$ , where  $Z_i=R_B||h_{ie}$
- 12. Calculate output coupling capacitance  $(C_0)$  from  $X_{C_0} \leq Z_0/10$ , where  $Z_0=R_c||R_L$

# **Procedure:**

- 1. Connect the circuit as per the circuit diagram
- 2. Set the properties of components as per the components properties sheet
- 3. Place the transient simulation, d.c simulation and a.c simulations on editor.
- 4. Set the simulation properties
- 5. Simulate the circuit
- 6. Place the cartesian diagram and set the properties.
- 7. Note down the the graph.

# **Model Graphs:**

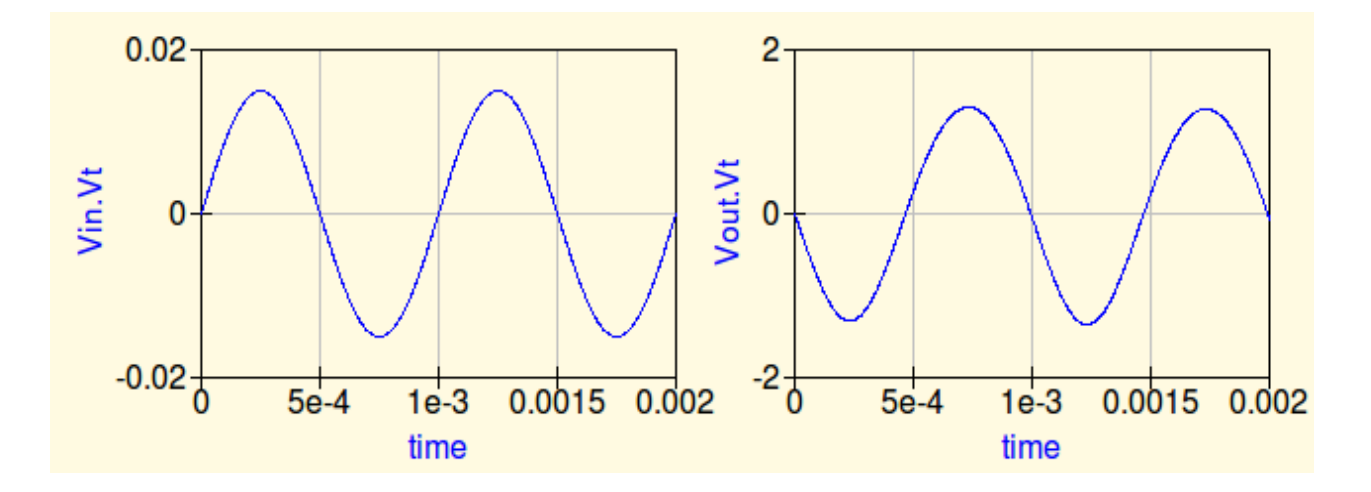

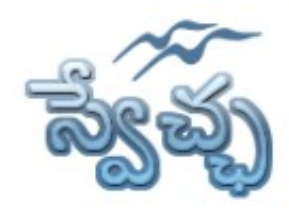

Flat No. 201, Karan Center, S.D. Road, Secunderabad. 500003.

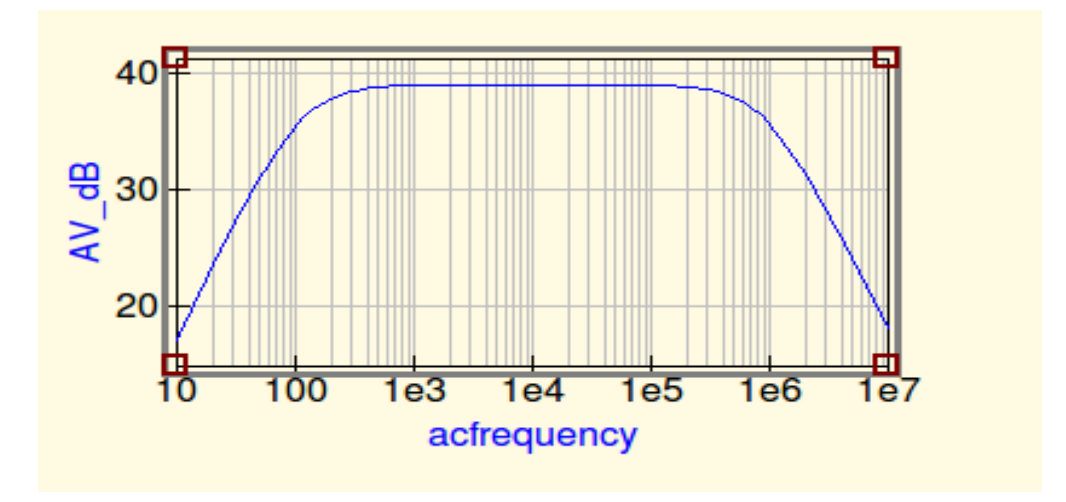

- 1. Gain=
- 2. Lower Cutoff Frequency  $f_L$ =
- 3. Upper Cutoff Frequency  $f_H =$
- 4. Bandwidth=  $f_H$   $f_L$
- 5. Input Impedance=

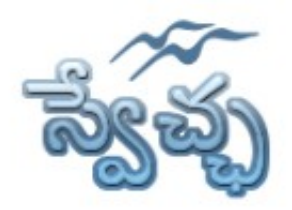

Flat No. 201, Karan Center, S.D. Road, Secunderabad. 500003.

# **Component Properties sheet**

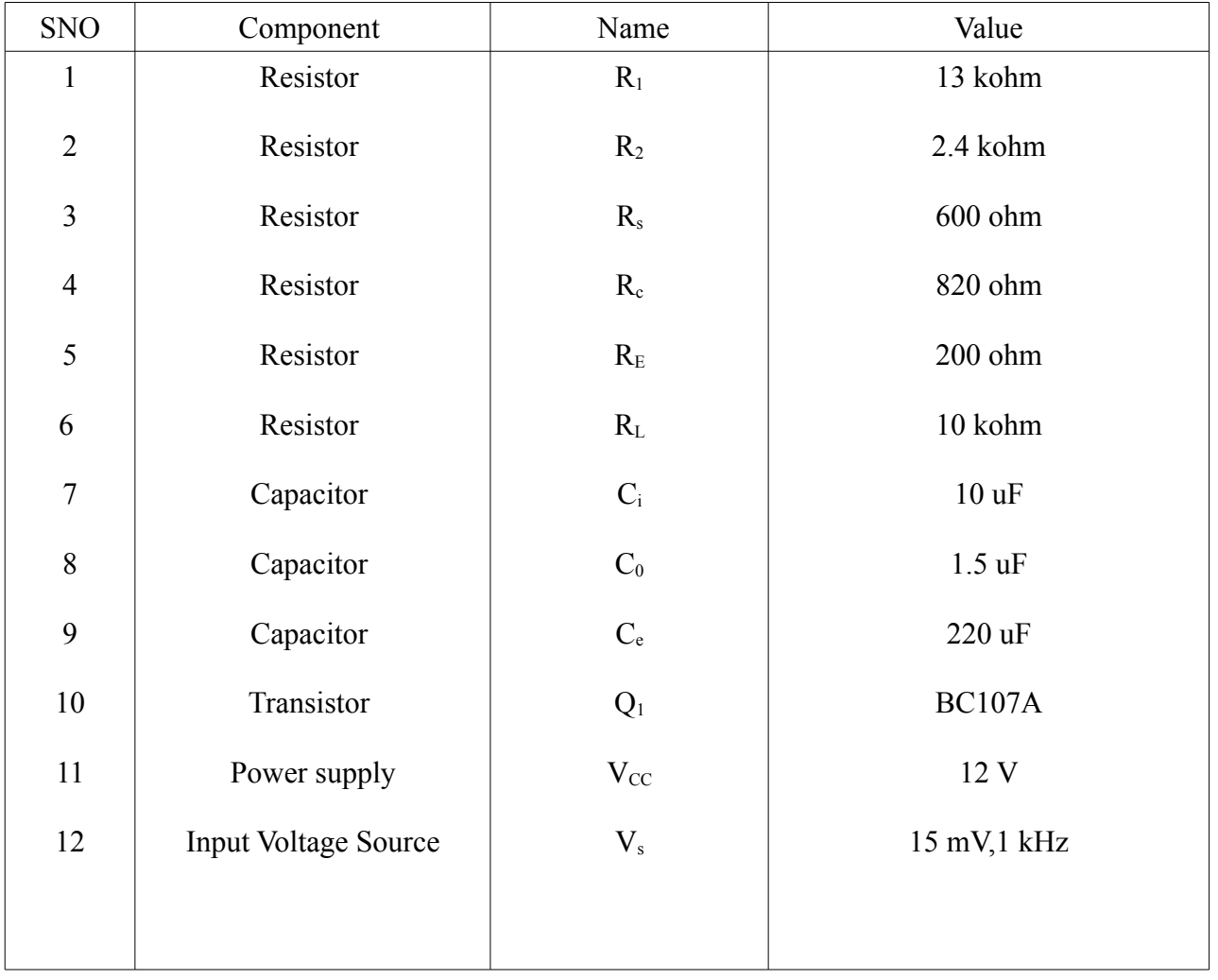

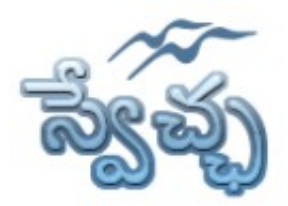

Flat No. 201, Karan Center, S.D. Road, Secunderabad. 500003.

# **Simulation Properties Sheet**

#### **Transient Simulation:**

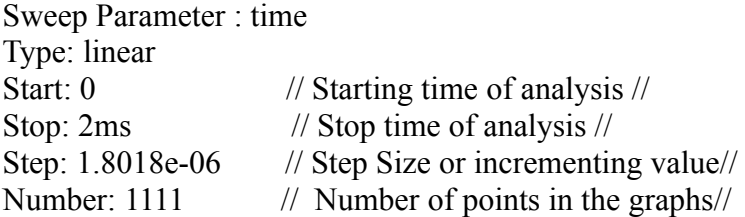

#### **AC Simulation:**

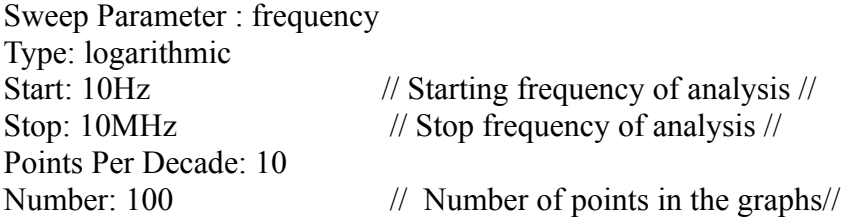

#### **DC Simulation:**

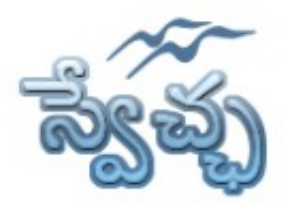

Flat No. 201, Karan Center, S.D. Road, Secunderabad. 500003.

### **Experiment- 2 Common Source Amplifier**

**Aim:** To simulate the Common Source Amplifier and obtain the frequency response.

**Design Specifications:** AV=28dB, BW=1MHz,

**Apparatus:** Qucs Software

### **Circuit Diagram:**

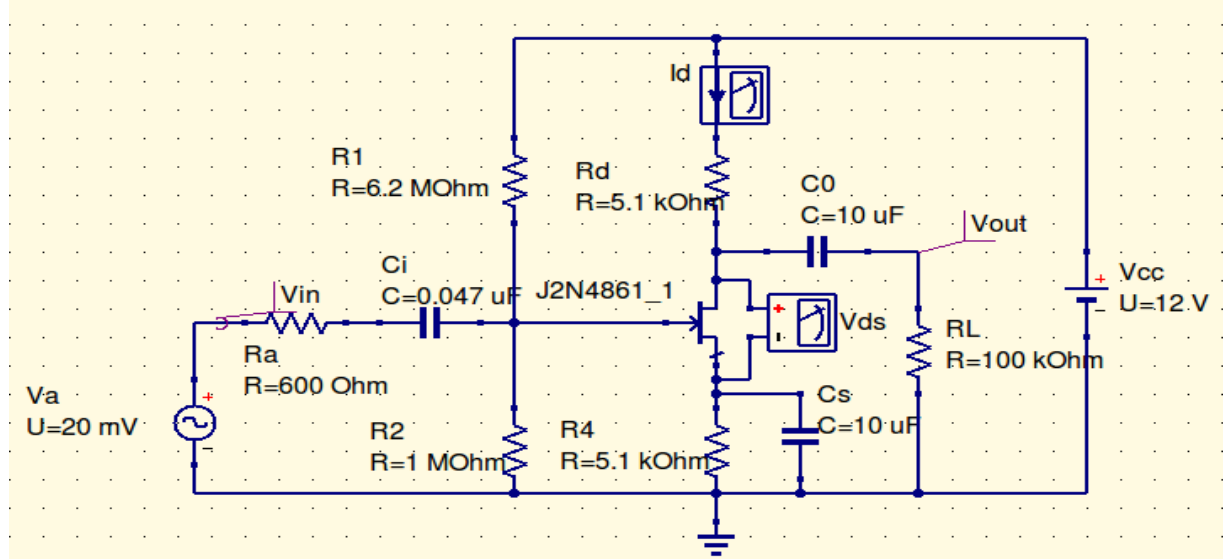

# **Design Equations:**

- 1. Select the JFET which has higher cutoff frequency of 1MHz
- 2. Assume  $V_{DD}$ =12V,  $I_D$  = 1mA
- 3. Calculate  $V_{DS(min)}=V_{P}+1-V_{GS}$
- 4. Calculate  $V_S = (V_{DD} V_{DS(min)}) / 2$
- 5. Calculate  $R_s=R_D=V_s/I_D$
- 6.  $V_{R2} = V_G = V_S V_{GS}$
- 7.  $V_{\text{R1}}=V_{\text{DD}}-V_{\text{G}}$

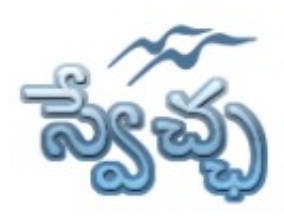

Flat No. 201, Karan Center, S.D. Road, Secunderabad. 500003.

8. Assume R<sub>2</sub>=1Mohm, Calculate R1= $V_{R1}R_2 / V_{R2}$ , R<sub>GS</sub>=R<sub>1</sub>||R<sub>2</sub> 9.  $g_{m0} = 2I_{DSS}/|V_P|$ ,  $g_m = g_{m0}[1-V_{GS}/V_P]$ ,  $r_m = 1/g_m$ 10.  $A_v = -R_D/r_m$ 11.  $Xci \leq R_{GS}/10$ ,  $X_{C0} \leq (R_D || R_L)/10$ ,  $X_{CS} \leq R_S/10$ 

## **Procedure:**

- 1. Connect the circuit as per the circuit diagram
- 2. Set the properties of components as per the components properties sheet
- 3. Place the transient simulation, d.c simulation and a.c simulations on editor.
- 4. Set the simulation properties
- 5. Simulate the circuit
- 6. Place the cartesian diagram and set the properties.
- 7. Note down the the graph.

# **Model Graphs:**

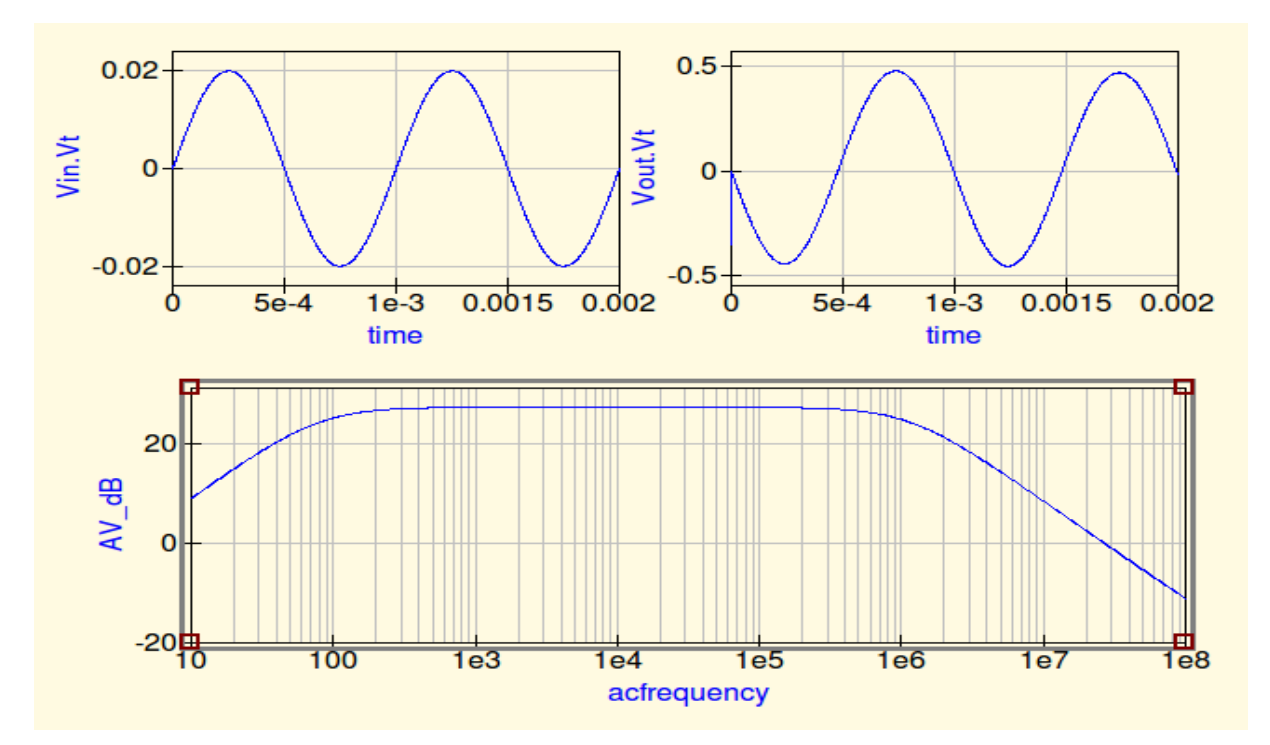

- 1. Voltage gain=
- 2. Bandwidth=

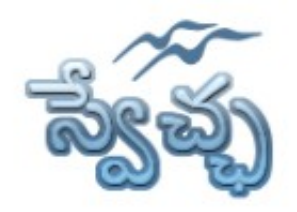

Flat No. 201, Karan Center, S.D. Road, Secunderabad. 500003.

# **Component Properties sheet**

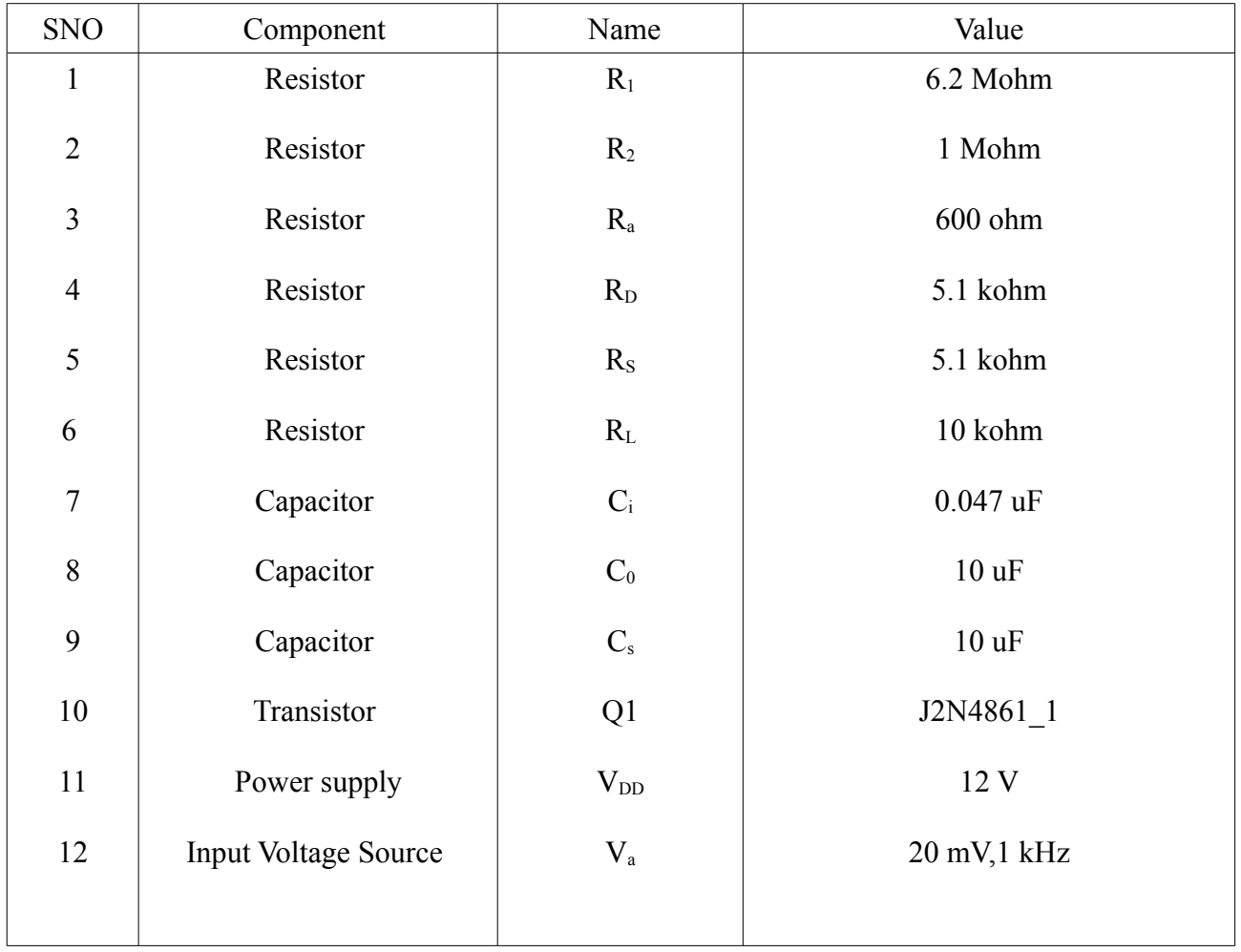

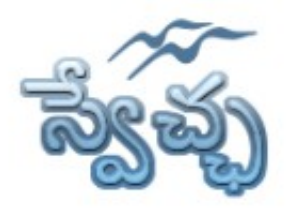

Flat No. 201, Karan Center, S.D. Road, Secunderabad. 500003.

# **Simulation Properties Sheet**

#### **Transient Simulation:**

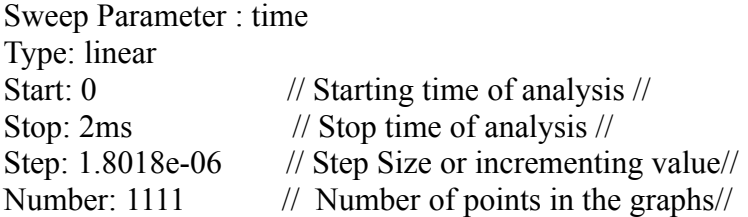

#### **AC Simulation:**

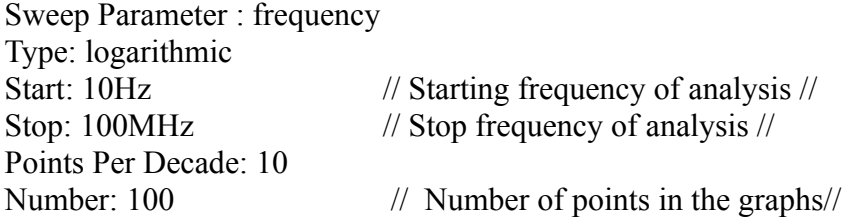

#### **DC Simulation:**

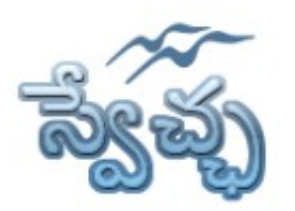

Flat No. 201, Karan Center, S.D. Road, Secunderabad. 500003.

# **Experiment- 3 Two Stage RC Coupled Ampifier**

**Aim:** To simulate the Two Stage RC Coupled Amplifier and obtain the frequency response.

# **Design Specifications:**

Voltage Gain(Av1)=36dB, Voltage Gain(Av2)=11dB, Bandwidth= 700kHz, Input Impedanc =2 kohm

**Apparatus:** Qucs Software

## **Circuit Diagram:**

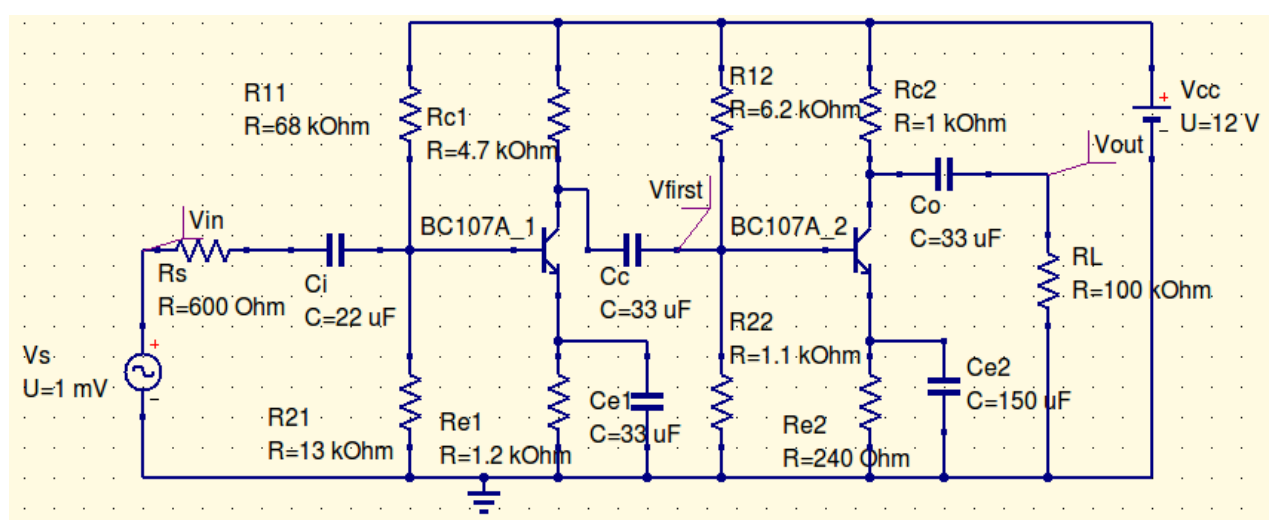

# **Design Equations:**

1. Select the transistors which has higher cutoff frequency of 1MHz

# **Design for Second Stage**

- 2. Choose I<sub>C2</sub>=5mA, Vcc=12, V<sub>CE2</sub> = Vcc /2, V<sub>E2</sub> = Vcc/10, S=5
- 3. Calculate  $R_{E2} = V_{E2}/I_{C2}$
- 4. Calculate  $R_C$  from  $V_{CC}$ - $I_{C2}R_{C2}$ - $V_{CE2}$ - $V_{E2}=0$

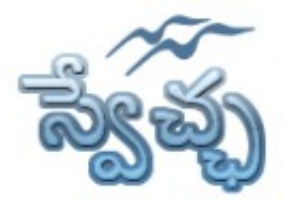

Flat No. 201, Karan Center, S.D. Road, Secunderabad. 500003.

- 5.  $R_{\text{Left2}} = R_{C2} || R_{L}$
- 6. Calculate $V_{B2}$  from  $V_{B2}=V_{BE2}+V_{E2}$
- 7. Calculate R<sub>12</sub>, R<sub>22</sub> from S=1+R<sub>B2</sub>/R<sub>E</sub>, V<sub>B2</sub>=V<sub>CC</sub>(R<sub>2</sub>)/(R<sub>1</sub>+R<sub>2</sub>)
- 8.  $Z_{i2} = R_{B2} || [h_{ie2} + (1+h_{fe2})R_{E2}]$
- 9. AV2= $-h_{fe2}R_{Left} / (h_{ie2}+(1+h_{fe2})R_{E2})$

# **Design for First Stage**

- 10. Choose  $I_{Cl}$ =1mA, Vcc=12, V<sub>CE1</sub> = Vcc /2, V<sub>E1</sub> = Vcc/10, S=10
- 11. Calculate  $R_{E1}$ ,  $R_{C1}$ ,
- 12.  $R_{\text{Left}}=R_{\text{C1}}||Z_{i2}$
- 13.  $Z_{i1} = h_{ie} || R_{B1}$
- 14.  $A_{V1}=-h_{\text{fel}}R_{\text{Left}}/Z_{\text{il}}$

### **Calculation of Capacitor Values**

15.  $X_{ci} \leq Z_{i1}/10$ ,  $X_{ce} \leq R_e/10$ ,  $X_{cc} \leq Z_{i2}/10$ ,  $X_{c0} = R_{Left2}/10$ 

# **Procedure:**

- 1. Connect the circuit as per the circuit diagram
- 2. Set the properties of components as per the components properties sheet
- 3. Place the transient simulation, d.c simulation and a.c simulations on editor.
- 4. Set the simulation properties
- 5. Simulate the circuit
- 6. Place the cartesian diagram and set the properties.
- 7. Note down the the graph.

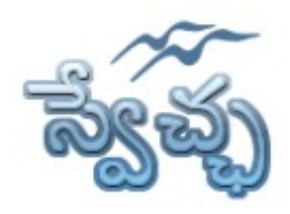

Flat No. 201, Karan Center, S.D. Road, Secunderabad. 500003.

# **Model Graphs:**

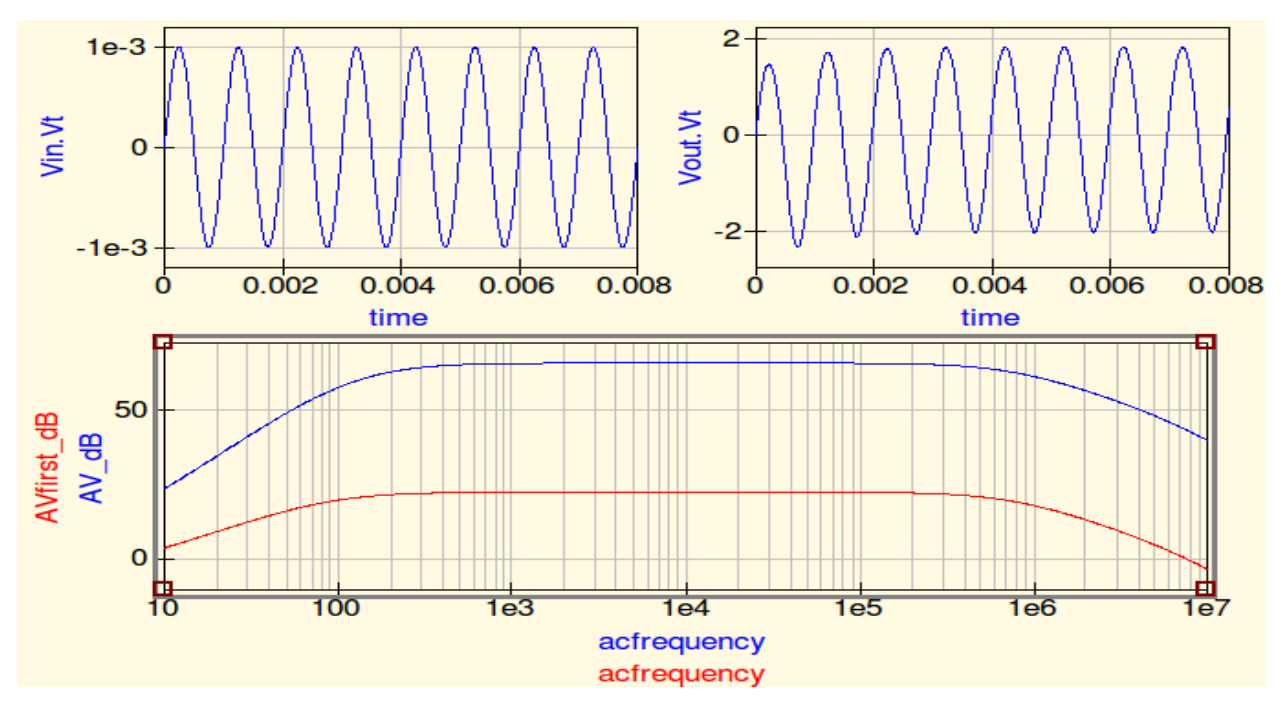

- 1. Overall Gain=
- 2. Gain of First stage=
- 3. Bandwidth of Two stage=  $f_{H}$   $f_{L}$
- 4. Bandwidth of first stage=  $f_{H}$   $f_{L}$
- 5. Input Impedance=

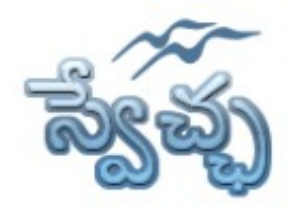

Flat No. 201, Karan Center, S.D. Road, Secunderabad. 500003.

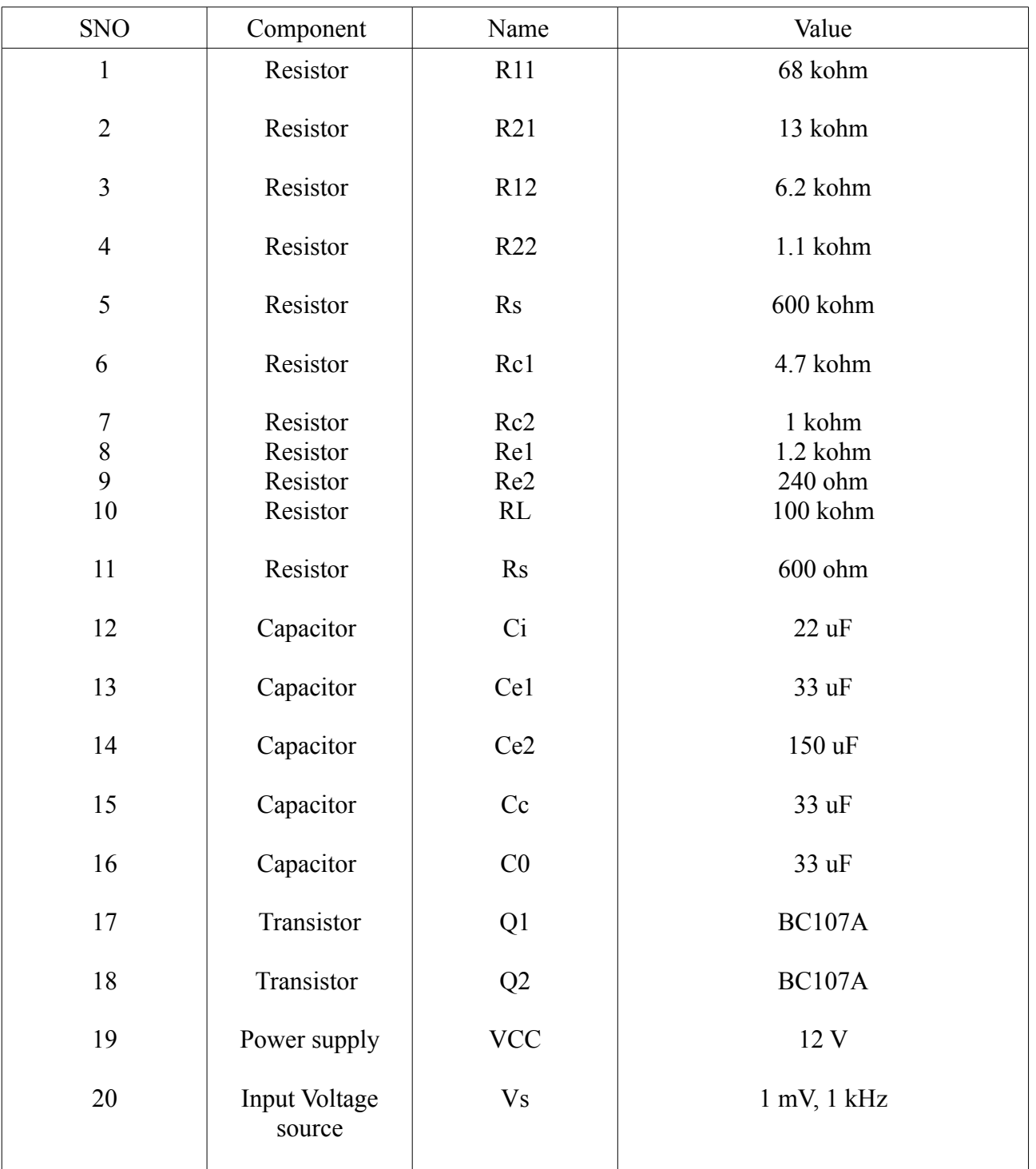

# **Component Properties sheet**

ECA-Lab Manual SF-SAC/ ECE / II-II/LM/2010 /ver. 1.0

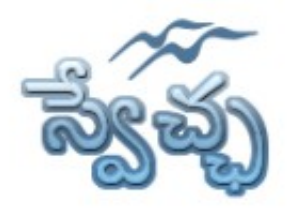

Flat No. 201, Karan Center, S.D. Road, Secunderabad. 500003.

# **Simulation Properties Sheet**

#### **Transient Simulation:**

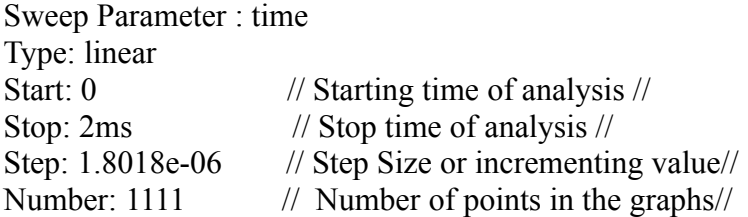

#### **AC Simulation:**

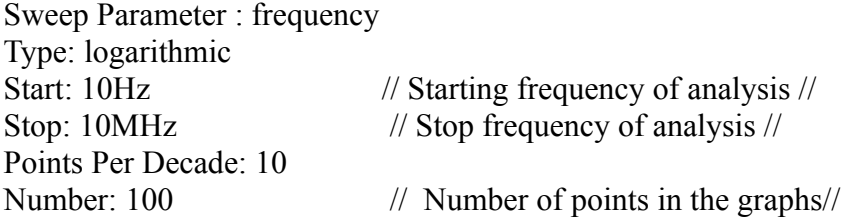

#### **DC Simulation:**

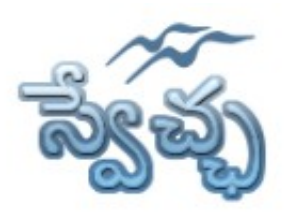

Flat No. 201, Karan Center, S.D. Road, Secunderabad. 500003.

## **Experiment- 4 Current Shunt Feedback Amplifie**r

**Aim:** To simulate the Current Shunt Feedback Amplifier and obtain the frequency response.

### **Design Specifications:**

Voltage Gain(Av1)=36dB, Voltage Gain(Av2)=11dB, Input Impedanc =2kohm,  $f_I=1KHz$  without feedback **Apparatus:** Qucs Software

## **Circuit Diagram:**

#### **Without Feedback**

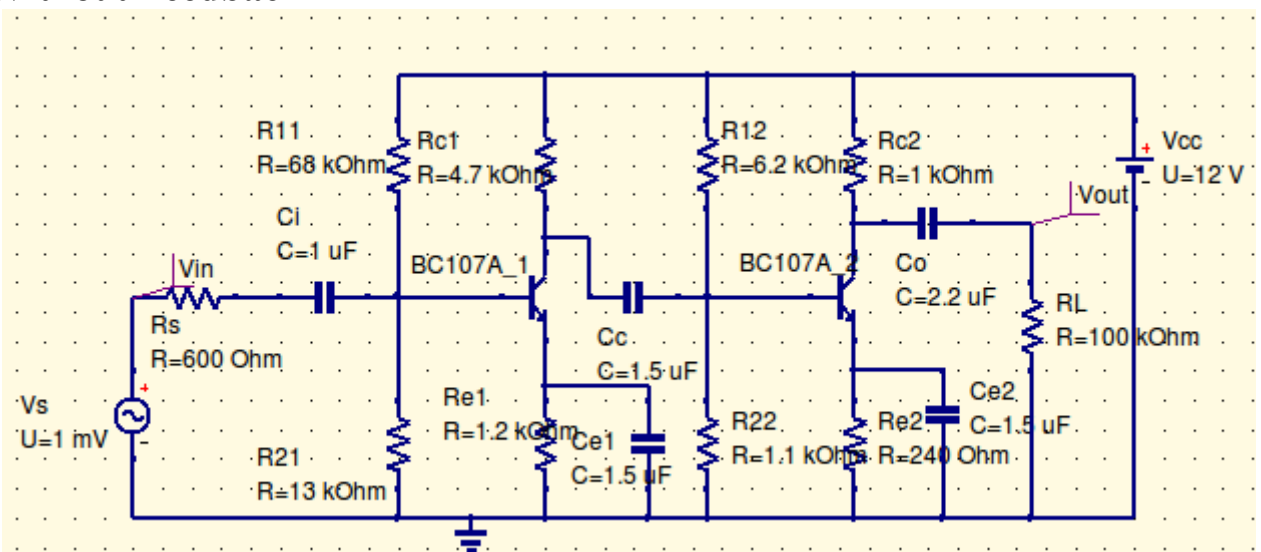

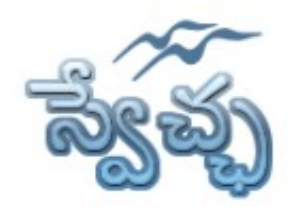

Flat No. 201, Karan Center, S.D. Road, Secunderabad. 500003.

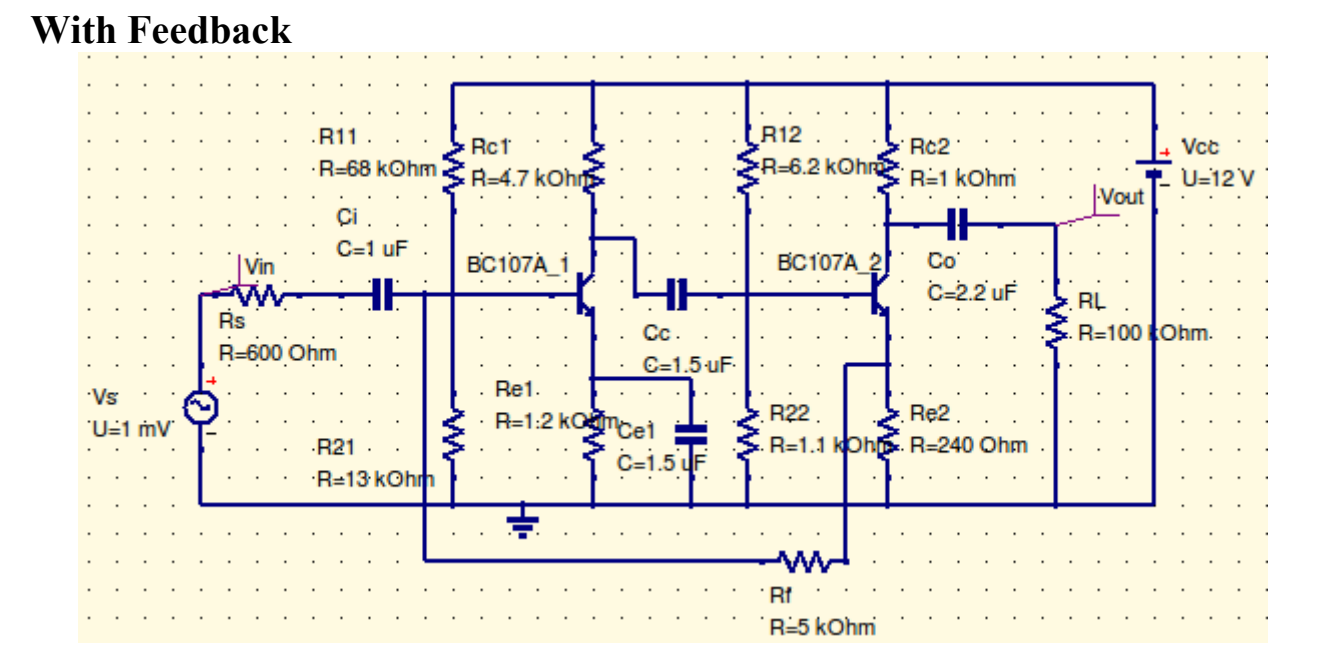

# **Design Equations:**

1. Select the transistors which has higher cutoff frequency of 1MHz

### **Design for Second Stage**

- 2. Choose I<sub>C2</sub>=5mA, Vcc=12, V<sub>CE2</sub> = Vcc /2, V<sub>E2</sub> = Vcc/10, S=5
- 3. Calculate  $R_{E2} = V_{E2}/ I_{C2}$
- 4. Calculate  $R_C$  from  $V_{CC}$ - $I_{C2}R_{C2}$ - $V_{CE2}$ - $V_{E2}=0$
- 5.  $R_{\text{Left2}}=R_{\text{C2}}/|R_{\text{L}}|$
- 6. Calculate $V_{B2}$  from  $V_{B2}=V_{BE2}+V_{E2}$
- 7. Calculate R<sub>12</sub>, R<sub>22</sub> from S=1+R<sub>B2</sub>/R<sub>E</sub>, V<sub>B2</sub>=V<sub>CC</sub>(R<sub>2</sub>) / (R<sub>1</sub>+R<sub>2</sub>)
- 8.  $Z_{i2}=R_{B2}||[\text{h}_{ie2}+(1+h_{fe2})R_{E2}]$
- 9. AV2= $-h_{fe2}R_{Left} / (h_{ie2}+(1+h_{fe2})R_{E2})$

#### **Design for First Stage**

10. Choose I<sub>C</sub>=1mA, Vcc=12, V<sub>CE</sub> = Vcc /2, V<sub>E</sub> = Vcc/10, S=10

- 11. Calculate RE, RC,
- 12. RLeff1=RC1|| Zi2
- 13. Zi1=hie||RB1
- 14.  $AV1 = -hfeRLeft / Zi1$

### **Calculation of Capacitor Values**

 $15.X_{ci} \leq Z_{i1}/10$ ,  $X_{ce1} \leq R_{e1}/10$ ,  $X_{ce2} \leq R_{e2}/10$ ,  $X_{cc} \leq Z_{i2}/10$ ,  $X_{c0} = R_{Left2}/10$ 

ECA-Lab Manual SF-SAC/ ECE / II-II/LM/2010 /ver. 1.0

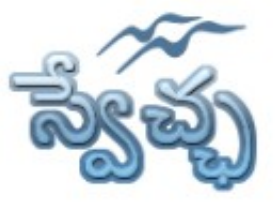

Flat No. 201, Karan Center, S.D. Road, Secunderabad. 500003.

### **Design With Feedback**

16. β = - $R_{e2}$  / ( $R_f$ + $R_{e2}$ ), Choose  $R_f$ =5 Kohm 17. D=1+  $\beta A_I$ ,  $A_I = (h_{fel}h_{fe2}) (R_{c1}||R_{B2}) / (Z_{i2}+(R_{c1}||R_{B2}))$  $18. A_{\text{I}f} = A_{\text{I}}/D$ 19.  $A_V = A_H(R_{\text{Left2}})/R_s$ 20.  $Z_0f=Z_{0D}$ ,  $Z_i=Z_i/D$ 

### **Procedure:**

- 1. Connect the circuit as per the circuit diagram
- 2. Set the properties of components as per the components properties sheet
- 3. Place the transient simulation, d.c simulation and a.c simulations on editor.
- 4. Set the simulation properties
- 5. Simulate the circuit
- 6. Place the cartesian diagram and set the properties.
- 7. Note down the the graph.

# **Model Graphs:**

### **Without Feedback**

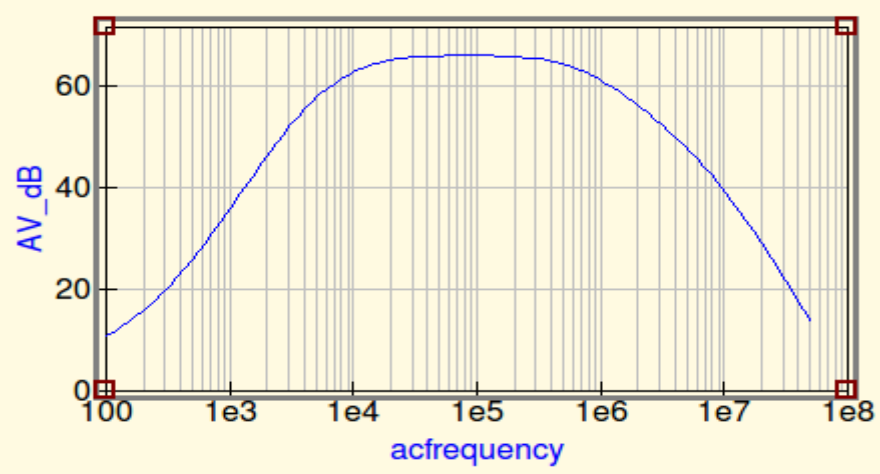

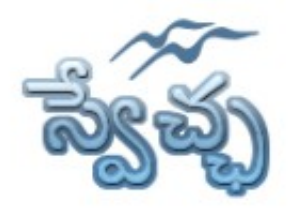

Flat No. 201, Karan Center, S.D. Road, Secunderabad. 500003.

### **With Feedback**

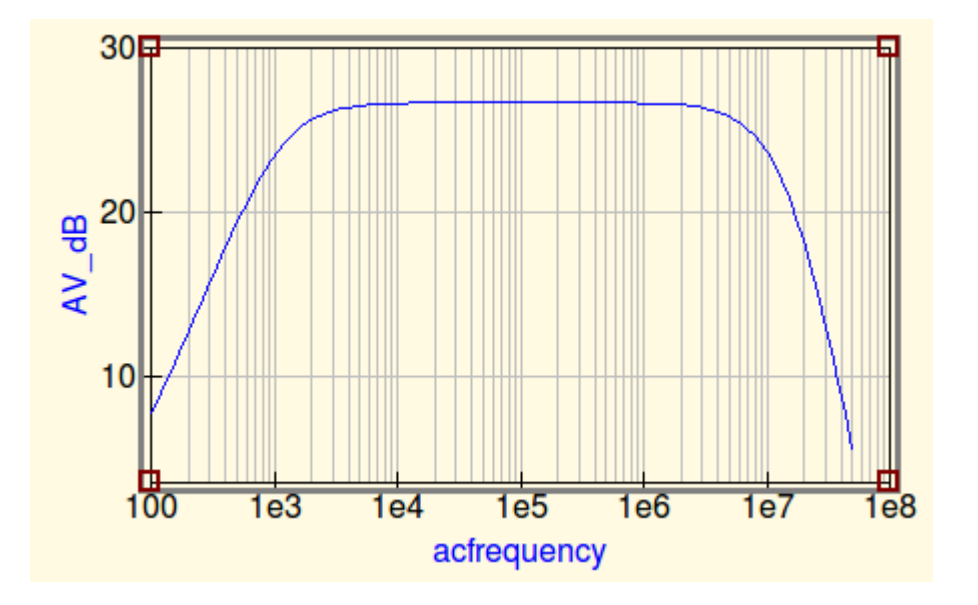

- 1. Without feedback  $A_V =$ ,
- 2. With Feedback  $A_{\text{vf}}$
- 3. Without feedback  $BW=f_H-f_L$
- 4. With feedback  $BW=f_H-f_L$
- 5. Without feedback  $Z_i = \dots, Z_0 =$
- 6. With feedback  $Z_i =$ ,  $Z_0 =$

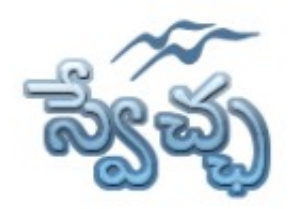

Flat No. 201, Karan Center, S.D. Road, Secunderabad. 500003.

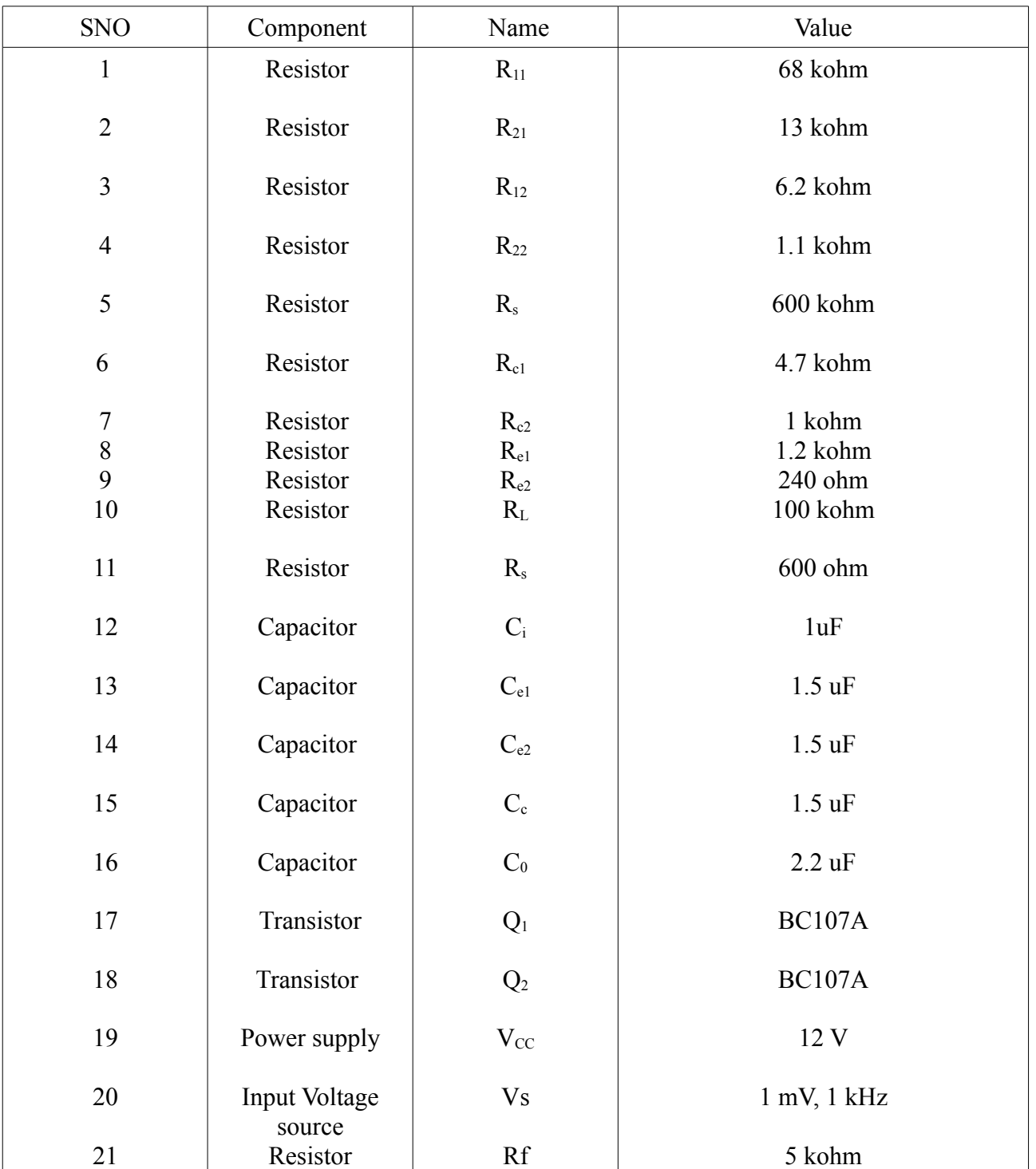

# **Component Properties sheet**

ECA-Lab Manual SF-SAC/ ECE / II-II/LM/2010 /ver. 1.0

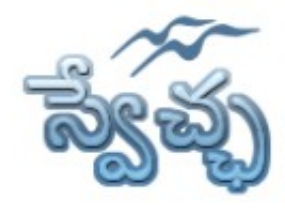

Flat No. 201, Karan Center, S.D. Road, Secunderabad. 500003.

#### **Transient Simulation:**

Sweep Parameter : time Type: linear Start: 0 // Starting time of analysis //<br>Stop: 2ms // Stop time of analysis //  $\frac{1}{\sqrt{2}}$  Stop time of analysis  $\frac{1}{\sqrt{2}}$ Step: 1.8018e-06 // Step Size or incrementing value// Number: 1111 // Number of points in the graphs//

#### **AC Simulation:**

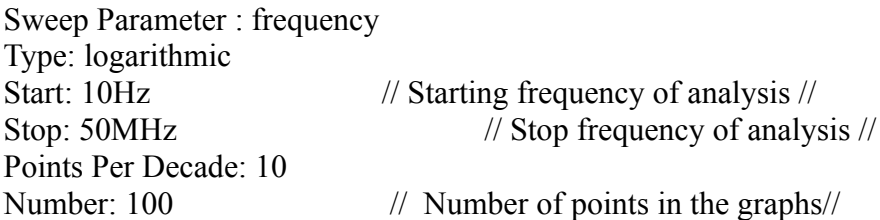

#### **DC Simulation:**

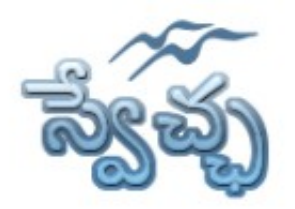

Flat No. 201, Karan Center, S.D. Road, Secunderabad. 500003.

# **Experiment- 5 Cascode Amplifier**

**Aim:** To simulate the Cascode Amplifier and obtain the frequency response.

### **Design Specifications:**

Voltage  $Gain(Av)=100$ , Bandwidth= 1MHz

**Apparatus:** Qucs Software

# **Circuit Diagram:**

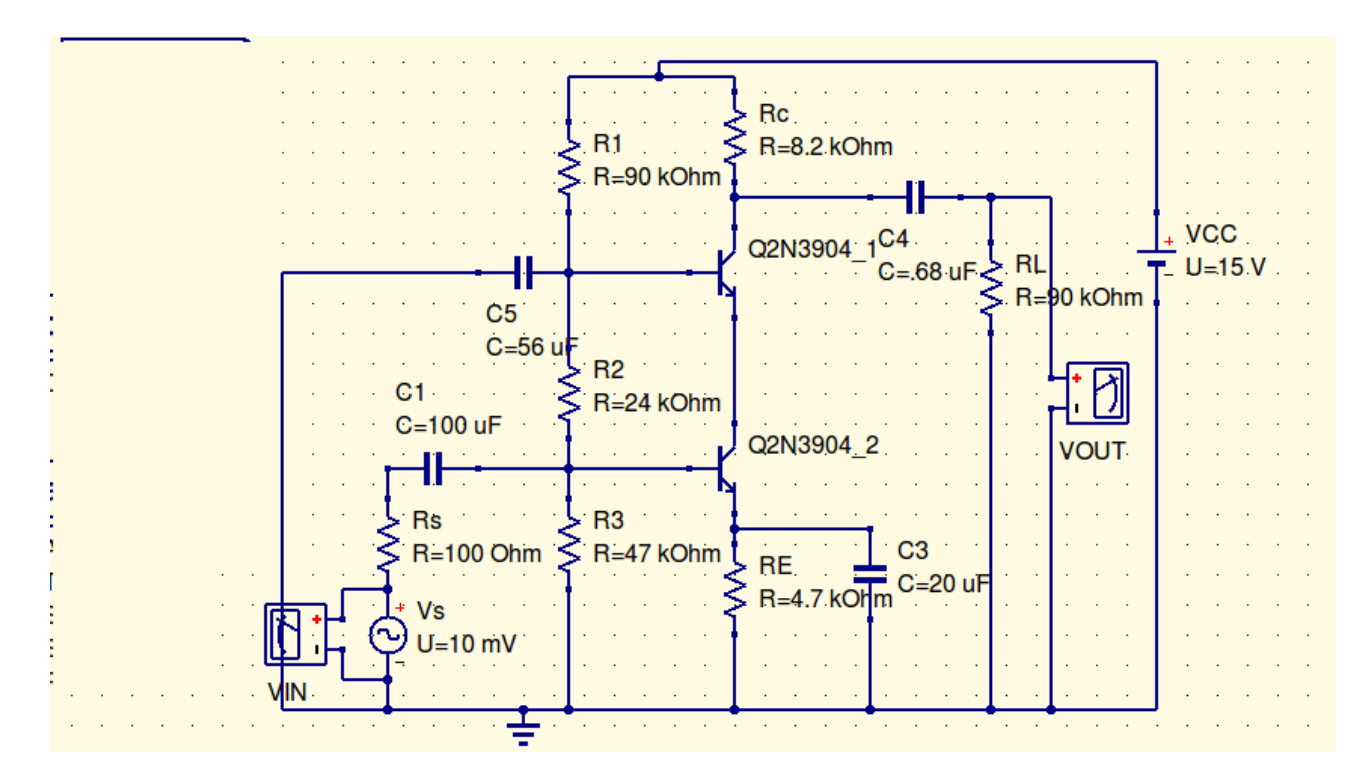

# **Design Equations:**

- 1. Select the transistor which has higher cutoff frequency of 1MHz
- 2. Assume  $V_{CC} = 15V$ ,  $V_{CE1} = V_{CE2} = V_{CC}/3$ .  $I_{E1} = I_{E2} = 1 \text{mA}$ ,  $Rs = 600 \text{ ohm}$ .
- 3.  $R_{\text{Left}} = R_{\text{C}} || R_{\text{L}}.$
- 4. re1 =  $26mV/I<sub>E1</sub>$ . hie1 =  $\beta1*rel$ . Since  $\beta1 = \beta2,I<sub>E1</sub>=I<sub>E2</sub> = >rel = rel$ .

ECA-Lab Manual SF-SAC/ ECE / II-II/LM/2010 /ver. 1.0

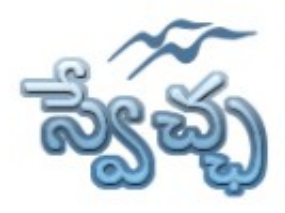

Flat No. 201, Karan Center, S.D. Road, Secunderabad. 500003.

5.Gain for Q1 transistor  $Av1=V01/Vi \approx -R_1/rel$ . With  $R_1$ =re2=hib2 of transistor-2 =>  $Av1$  = -re2/re1=-1. 6.  $Av2 = R_{\text{Left}}/re2 = ?$ , total gain  $A_T = Av1^*Av2 = 100$ . calculate Av2 from above formula, from Av2 and  $R_{\text{Left}}$  calculate Rc. 7.calculate  $R<sub>F</sub>$  from  $Vcc=IcRc + V<sub>CE2</sub> + V<sub>CE1</sub>+I<sub>E</sub>R<sub>E</sub>.$  $8.I_{B1} = I_{B2} = I_{C1} / \beta$ ,  $R_3 = 10^* R_E$ , find I<sub>3</sub> from I<sub>3</sub>=V<sub>B1</sub>/R<sub>3</sub> where V<sub>B1</sub>=V<sub>E1</sub>+V<sub>BE1</sub>. find I<sub>2</sub> from I<sub>2</sub> = I<sub>3</sub>+I<sub>B1</sub> find  $R_2$  from  $R_2 = [V_{B2}-V_{B1}]/I_2$ . find  $I_1$  from  $I_1 = I_2 + I_{B2}$ . Find R<sub>1</sub> from R<sub>1</sub>=[Vcc-V<sub>B2</sub>]/I<sub>1</sub>. 9.output coupling capacitor is given by  $X_{C0} = (Rc||R_L)/10$ .  $X_{C0} = 1/2pi**C_0$  where f is lower cutoff frequency. In diagram  $C_0 = C_4$ . Bypass capacitor is given by  $X_{CE} = R_E/10$ .

# $X_{CE} = 1/2pi*f*C_E$ . In diagram  $C_E=C_3$ .

#### **Procedure:**

- 1. Connect the circuit as per the circuit diagram
- 2. Set the properties of components as per the components properties sheet
- 3. Place the transient simulation
- 4. Set the simulation properties
- 5. Simulate the circuit
- 6. Place the cartesian diagram and set the properties.
- 7. Note down the the graph.

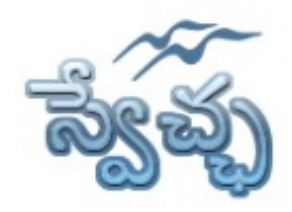

Flat No. 201, Karan Center, S.D. Road, Secunderabad. 500003.

# **Model Graphs:**

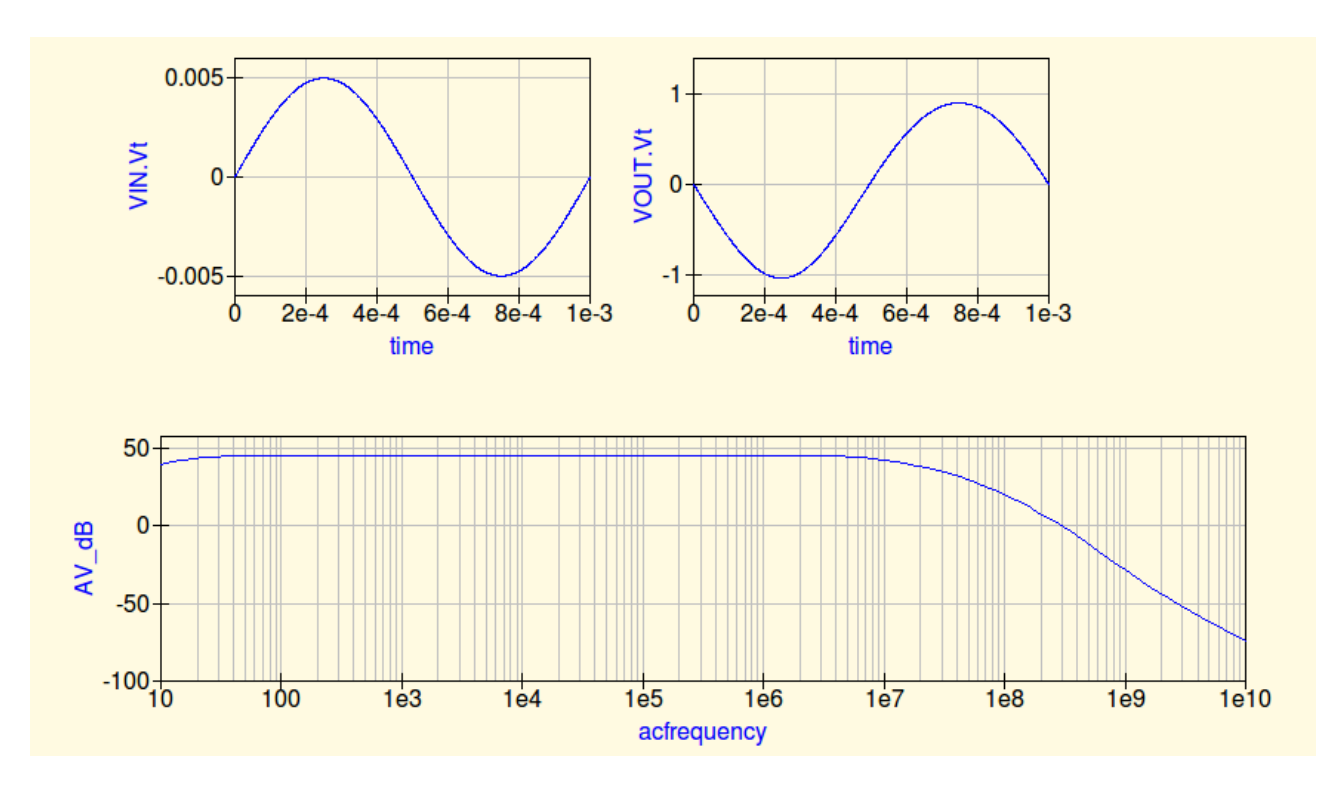

- 1. Voltage Gain AV=
- 2. Bandwidth  $BW=f_H-f_L$

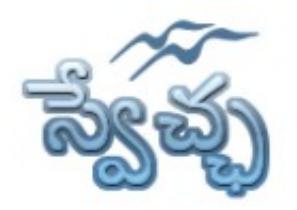

Flat No. 201, Karan Center, S.D. Road, Secunderabad. 500003.

# **Component Properties sheet**

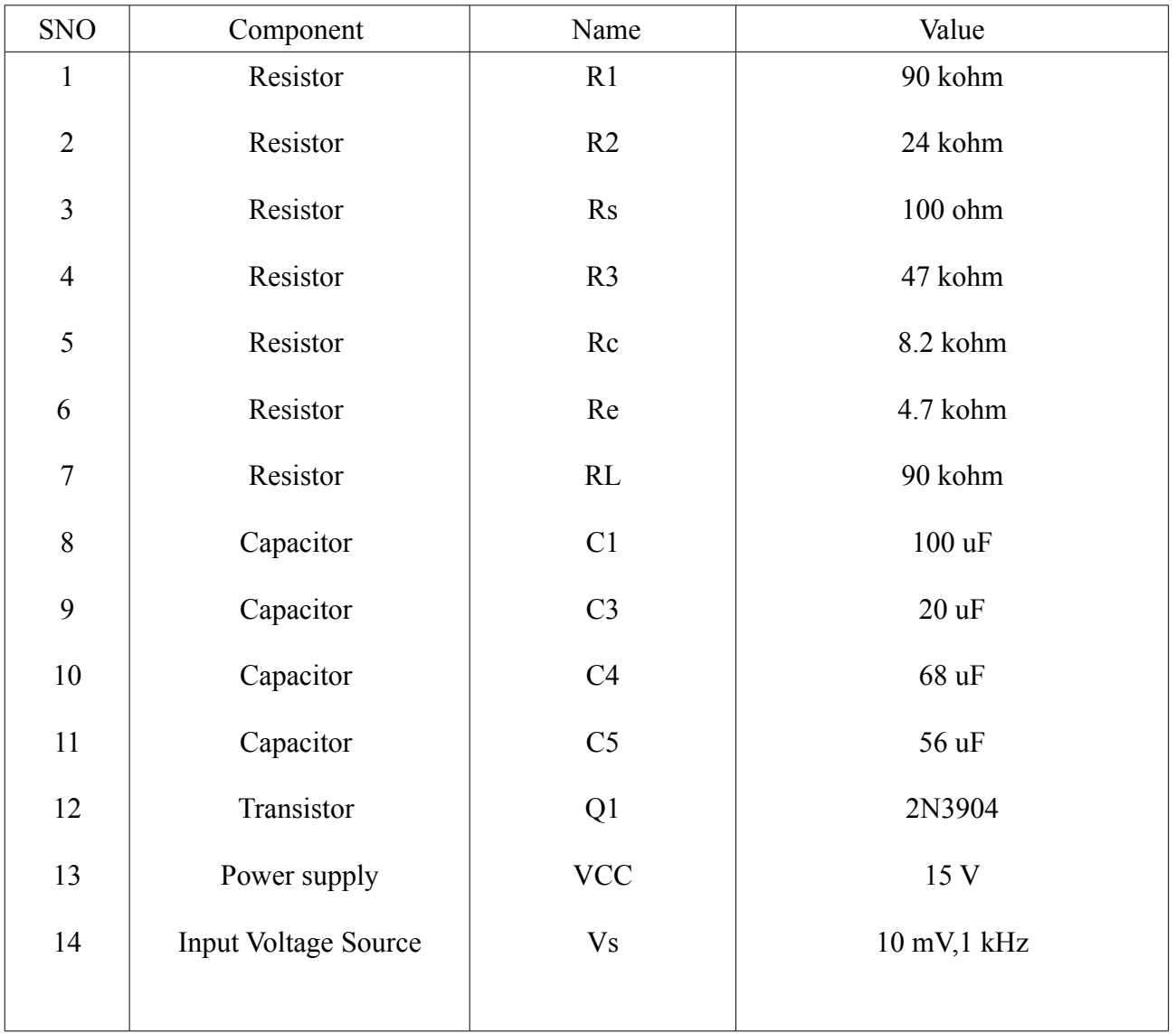

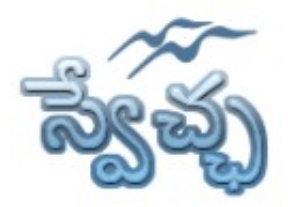

Flat No. 201, Karan Center, S.D. Road, Secunderabad. 500003.

# **Simulation Properties Sheet**

#### **Transient Simulation:**

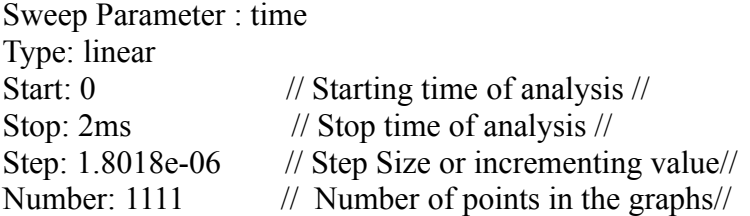

#### **AC Simulation:**

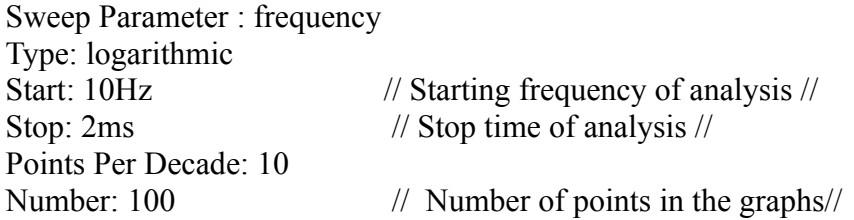

#### **DC Simulation:**

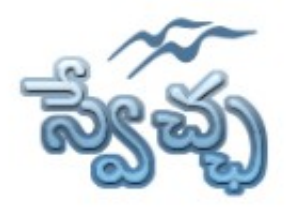

Flat No. 201, Karan Center, S.D. Road, Secunderabad. 500003.

# **Experiment- 6 Colpitts Oscillator**

**Aim:** To simulate the Colpitts Oscillator and obtain the transient response.

**Design Specifications:** 1. Voltage  $Gain(A_V)=50$ , 2. Frequency of the output signal=770 kHz

**Apparatus:** Qucs Software

# **Circuit Diagram:**

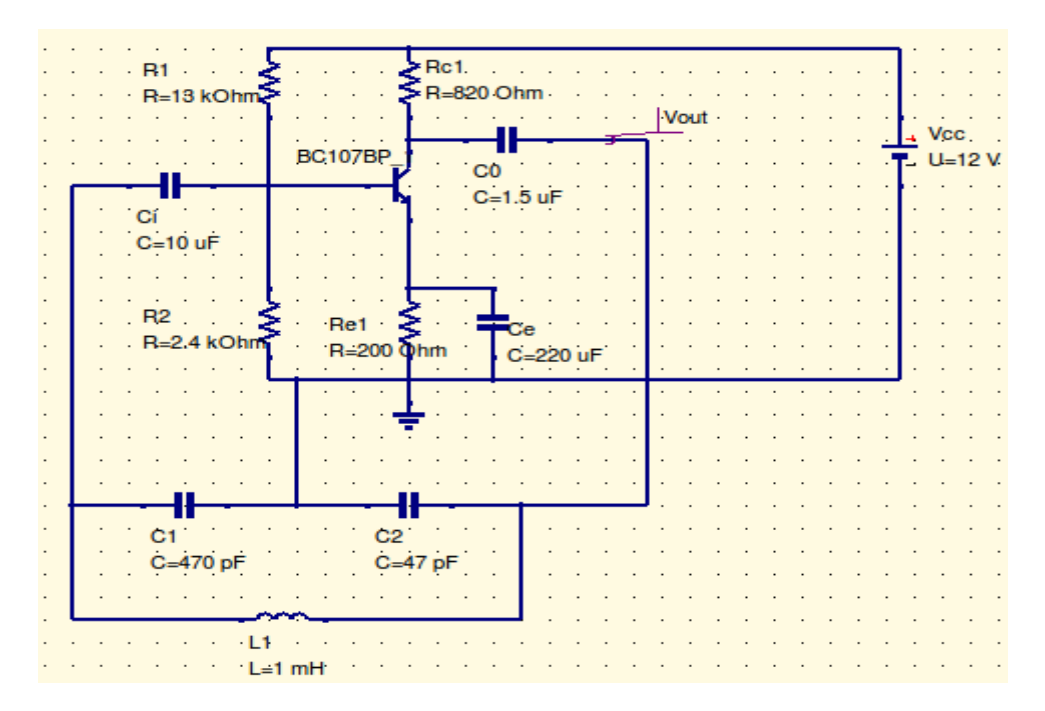

# **Design Equations:**

- 1. Design the CE Amplifier for the given Gain.
- 2. Choose  $C_1$
- 3. Calculate  $C_2$  from  $A_V > C_1/C_2$
- 4. Calculate C from f= $1/(2\Pi (L_1C)^{1/2})$ , where C= C<sub>1</sub>C<sub>2</sub>/(C<sub>1</sub>+C<sub>2</sub>)

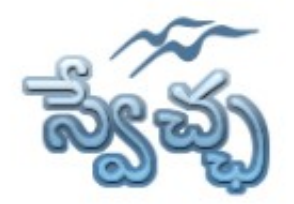

Flat No. 201, Karan Center, S.D. Road, Secunderabad. 500003.

#### **Procedure:**

- 1. Connect the circuit as per the circuit diagram
- 2. Set the properties of components as per the data sheet
- 3. Place the transiant simulation ,d.c simulation and a.c simulations on editor.
- 4. Set the simulation properties
- 5. Simulate the circuit
- 6. Place the cartesian diagram and set the properties.
- 7. Note down the the graph.

## **Model Graphs:**

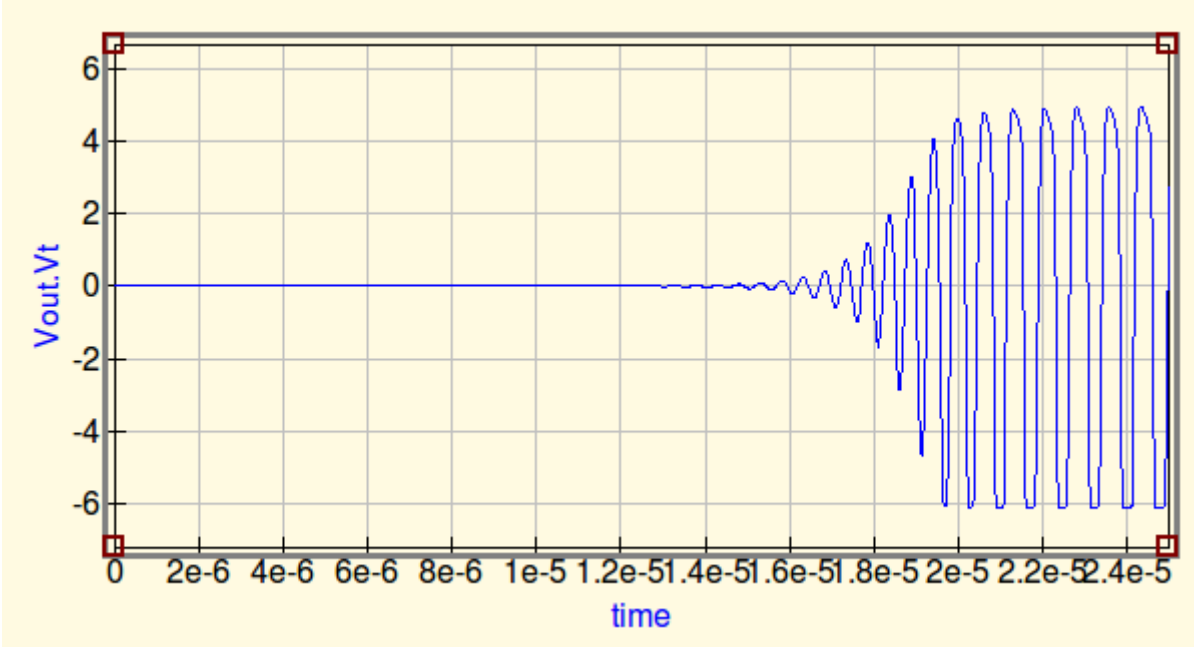

- 1. Theoritical Frequency (f<sub>T</sub>)=(1/2Π) X( $(C_1+C_2)/LC_1C_2$ )<sup>1/2</sup>
- 2. Practical Frequency  $(f_P) = 1/T_{measured}$

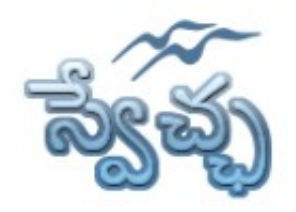

Flat No. 201, Karan Center, S.D. Road, Secunderabad. 500003.

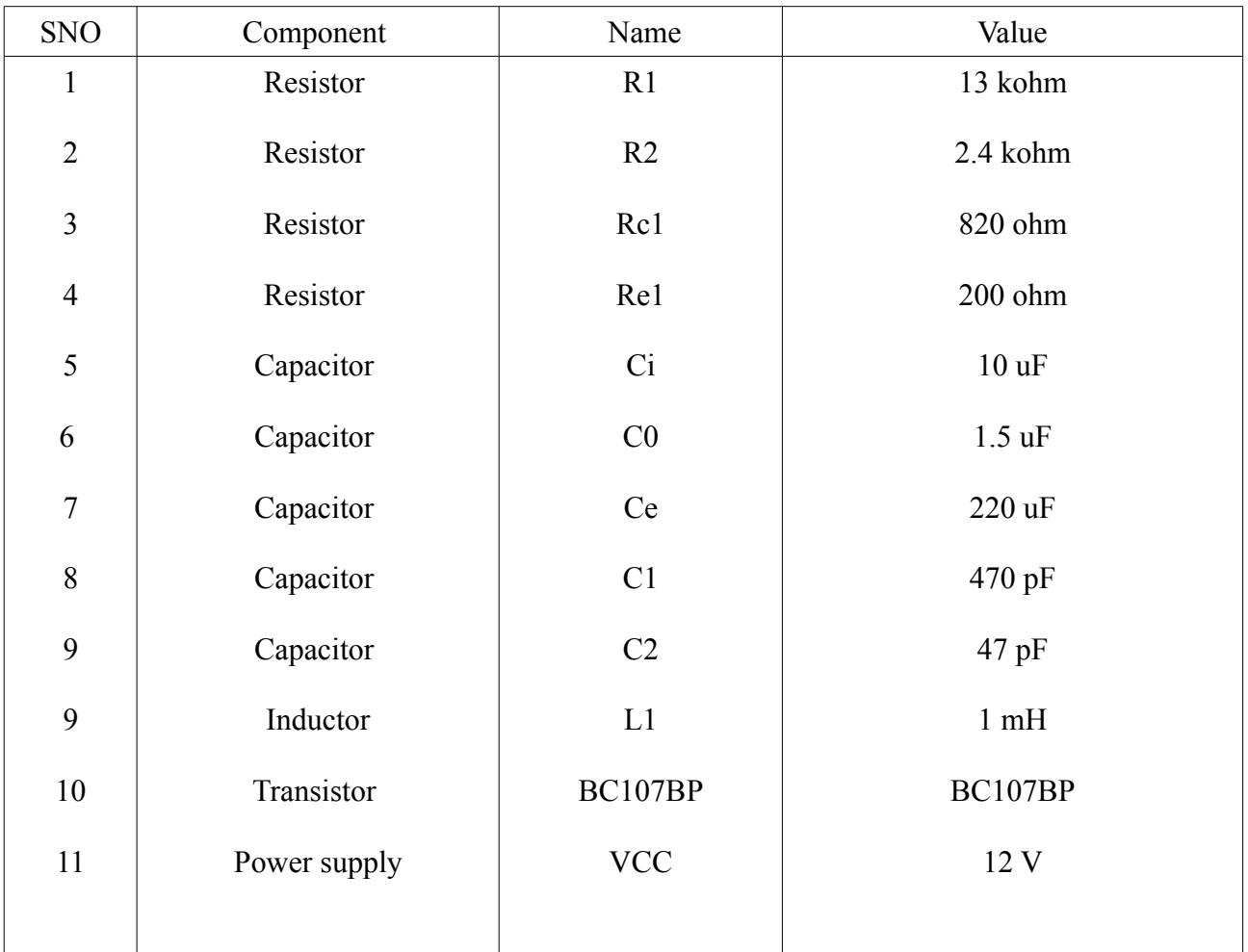

# **Component Properties sheet**

# **Simulation Properties Sheet**

#### **Transient Simulation:**

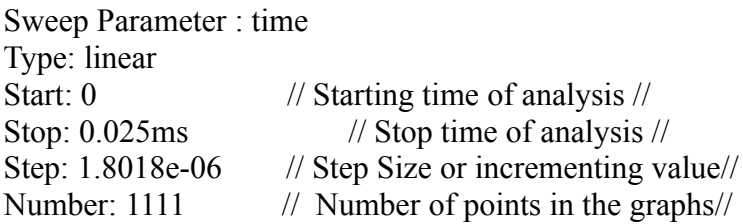

#### **DC Simulation:**

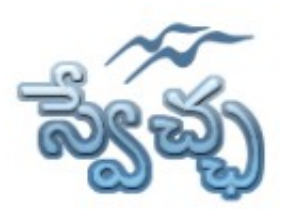

Flat No. 201, Karan Center, S.D. Road, Secunderabad. 500003.

### **Experiment- 7 RC Phase Shift Oscillator using Transistor**

**Aim:** To simulate the RC Phase Oscillator using Transistor and obtain the transient response.

**Design Specifications:** Frequency of output signal = 18kHz, A<sub>V</sub> > = 29

**Apparatus:** Qucs Software

### **Circuit Diagram:**

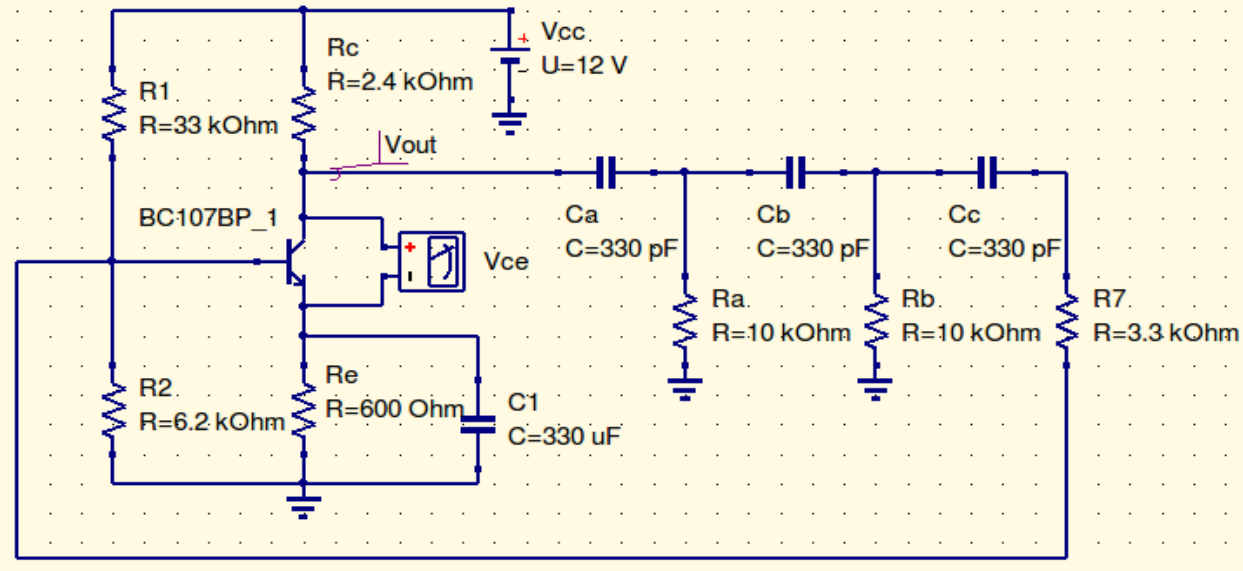

### **Design Equations:**

1. Assume  $V_{\text{CC}}=12V$ ,  $V_{\text{CE}}=V_{\text{CC}}/2$ ,  $V_{\text{E}}=V_{\text{CC}}/10$ 

2. Calculate Rc from  $Av=(h_{FE}(R_c||1/h_{oe}))/h_{ie}$ , where  $h_{ie}$ ,  $h_{oe}$  can be taken from the manufacturers datasheet of the transistor.

- 3. Calculate I<sub>C</sub> from  $V_{CC}$ -I<sub>C</sub>R<sub>C</sub>-V<sub>CE</sub>-V<sub>E</sub>=0
- 4. Assume  $I_c=I_E$ , Calculate  $R_E$  from  $V_E=I_E R_E$
- 5. S=1+ ( $R_B/R_E$ ), choose S=10, calculate  $R_B$ =9 $R_E$  where  $R_B$ =R1||R2
- 6. Calculate  $V_B=V_{BE}+V_E$ , where  $V_{BE}=0.65$  V
- 7. Calculate the ratio R1/R2 from  $V_B=(R2 \cdot V_{CC})/(R1 + R2)$
- 8. From steps 5 and 7 calculate R1, R2

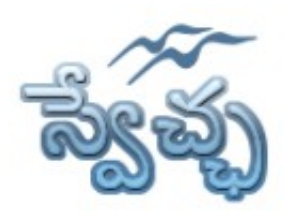

Flat No. 201, Karan Center, S.D. Road, Secunderabad. 500003.

- 9. Calculate emitter bypass capacitance ( $C_E$ ) from  $X_{CE} \leq R_E/10$
- 10. Choose R= Ra=Rb=10 kohm, calculate Ca=Cb=Cc using f=1**/**2ΠRC(6+4K)1/2 , where K= Rc/R
- 11. Calculate R7 from  $R7 = R-h_{ie}$
- 12. Choose the transistor such that  $h_{oe}R_C < 0.1$ ,  $h_{FE} > 4K+23+29/K$

# **Procedure:**

- 1. Connect the circuit as per the circuit diagram
- 2. Set the properties of components as per the components properties sheet
- 3. Place the transient simulation
- 4. Set the simulation properties
- 5. Simulate the circuit
- 6. Place the cartesian diagram and set the properties.
- 7. Note down the the graph.

# **Model Graphs:**

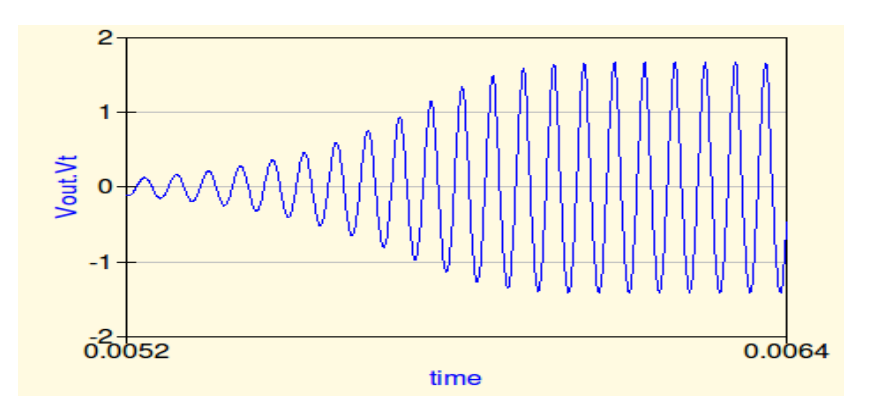

- 1. Theoritical Frequency  $(f_T) = 1/2 \Pi RC(6+4K)^{1/2}$ , where  $K = Rc/R$ ,  $R = Ra = Rb$
- 2. Practical Frequency  $(f_P) = 1/T_{measured}$

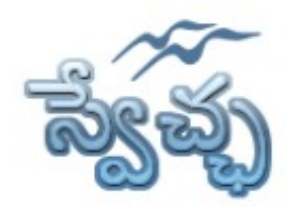

Flat No. 201, Karan Center, S.D. Road, Secunderabad. 500003.

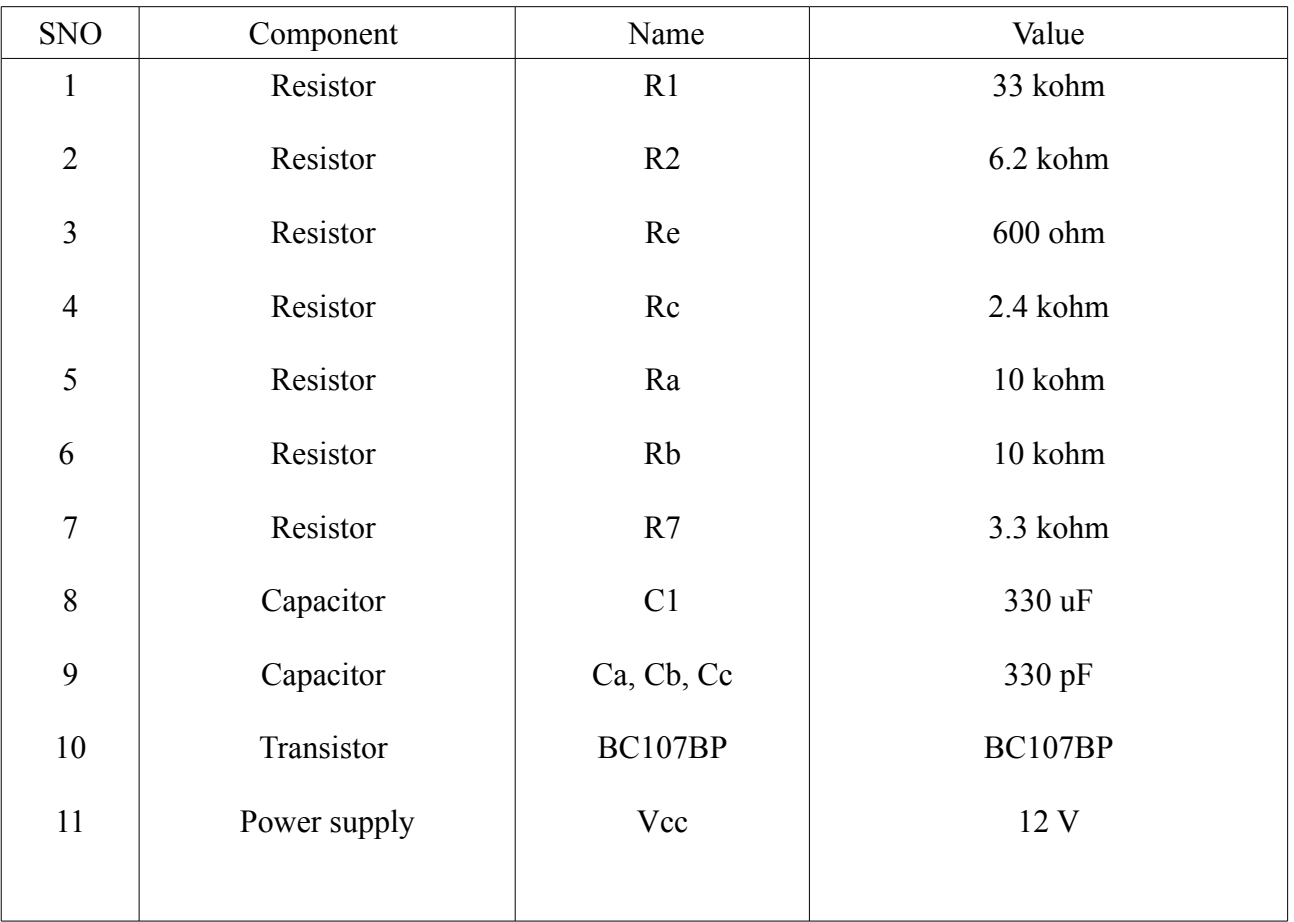

# **Component Properties sheet**

# **Simulation Properties Sheet**

#### **Transient Simulation:**

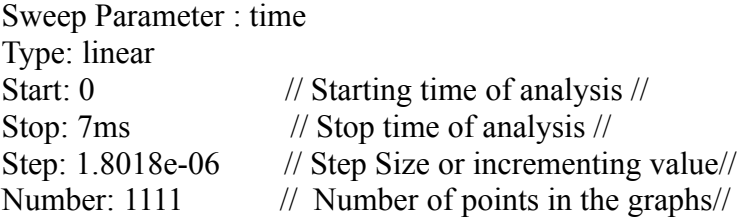

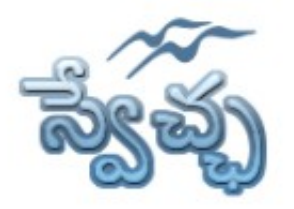

Flat No. 201, Karan Center, S.D. Road, Secunderabad. 500003.

### **Experiment- 8 Class-A Power Amplifier (Transformerless)**

**Aim**: To simulate the Class-A Power Amplifier and calculate the Efficiency.

**Design Specifications**: Efficiency (η) =10%

**Apparatus**: Qucs Software

**Circuit Diagram:**

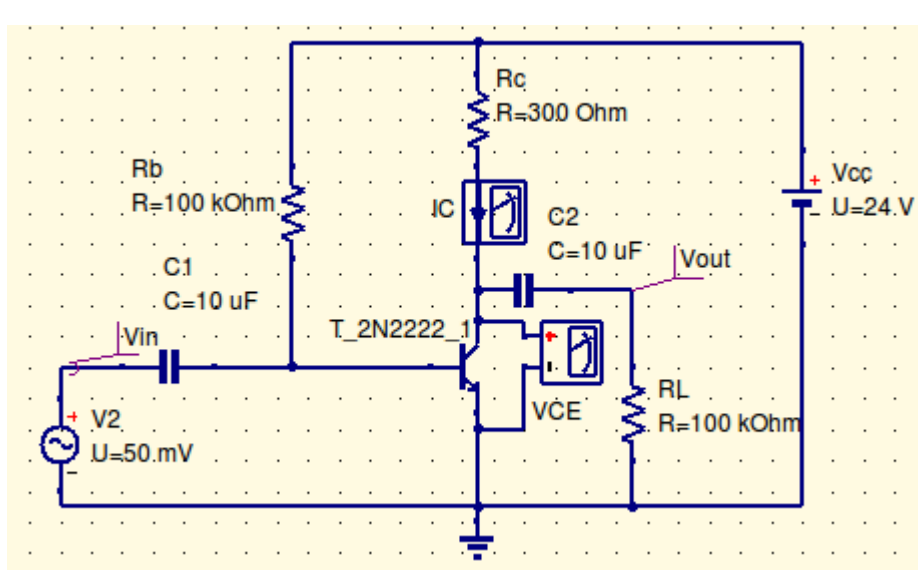

# **Design Equations:**

1. Transistor Specifications will include  $I_{cmax}$ , CE breakdown Voltage BV $_{\text{CEO}}$ and PCmax

- 2. Choose  $2V_{CEQ} \leq BV_{CEO}$  and  $2I_{CQ} \leq I_{cmax}$
- 3. Assume  $V_{\text{CC}} = 24$ ,  $V_{\text{CEO}} = V_{\text{CC}}/2$
- 4. Calculate Rc from  $V_{CC}$ - $I_{CO}R_C$ - $V_{CEO}=0$
- 5. Calculate  $R_B$  from  $I_{BQ} = I_{CQ}/h_{FE}$ ,  $I_{BQ} = (V_{CC} 0.7) / R_B$
- 6. Choose C1,C2=10uF

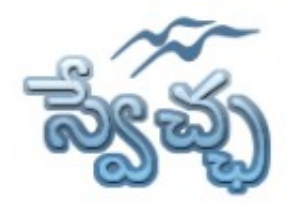

Flat No. 201, Karan Center, S.D. Road, Secunderabad. 500003.

#### **Procedure:**

- 1. Connect the circuit as per the circuit diagram
- 2. Set the properties of components as per the components properties sheet
- 3. Place the transient simulation, d.c simulation and a.c simulations on editor.
- 4. Set the simulation properties
- 5. Simulate the circuit
- 6. Place the cartesian diagram and set the properties.
- 7. Note down the the graph.

### **Model Graphs:**

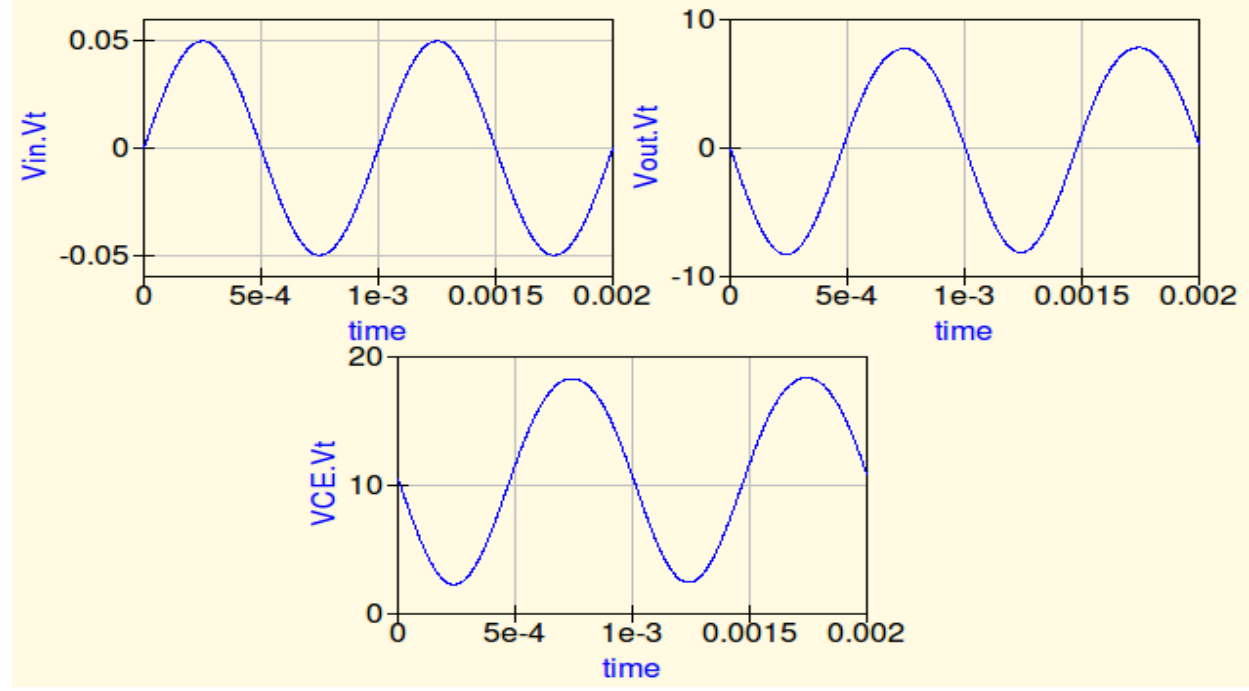

- 1.  $P_{dc(i)} = V_{CC}I_{CO} =$
- 2.  $P_{\text{ac}(o)} = (V_{\text{CE(P-P)}})^2 / (8R_C) =$
- 3.  $\eta = (Pacc(o) / P_{dc(i)}) \times 100 =$

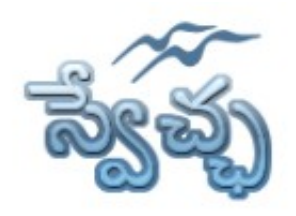

Flat No. 201, Karan Center, S.D. Road, Secunderabad. 500003.

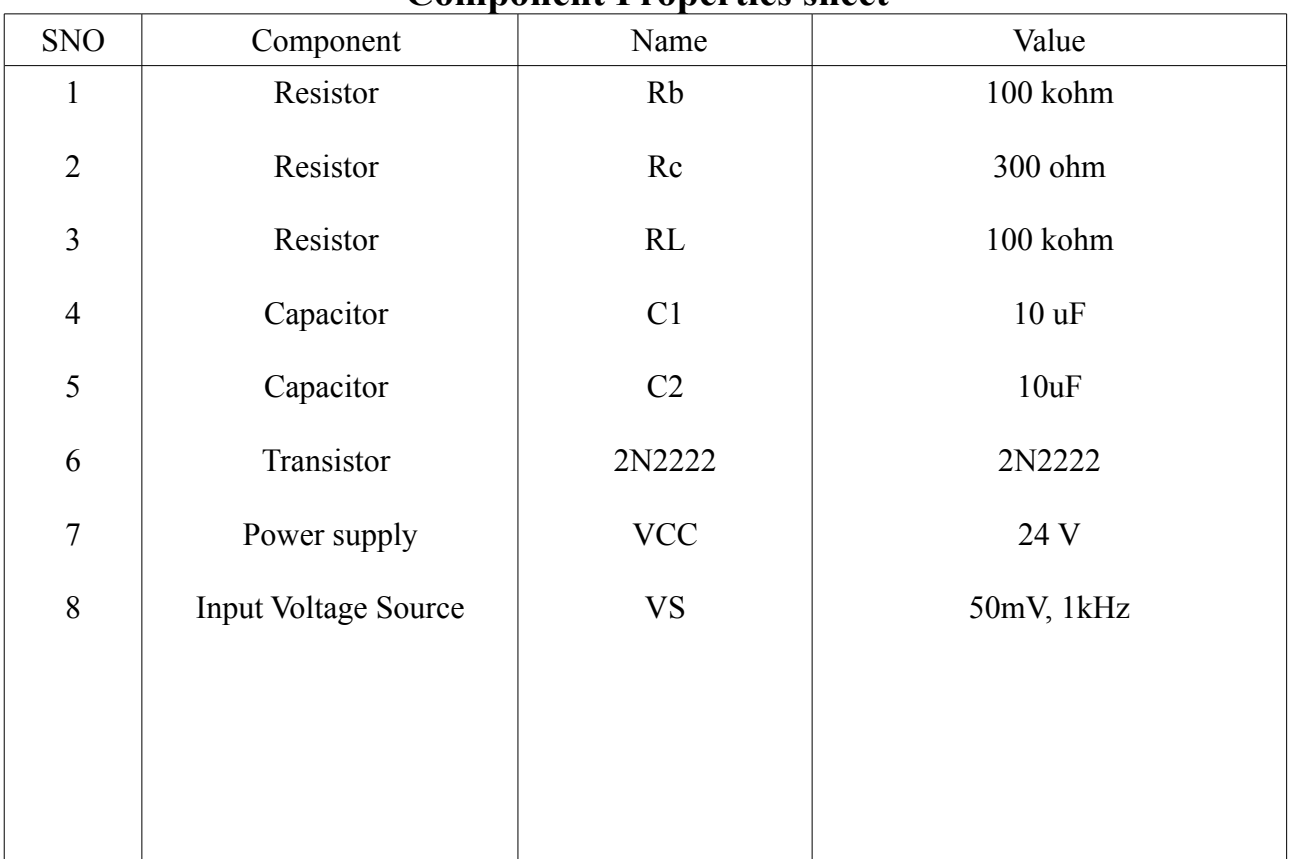

#### **Component Properties sheet**

# **Simulation Properties Sheet**

#### **Transient Simulation:**

Sweep Parameter : time Type: linear Start: 0 // Starting time of analysis // Stop: 2ms // Stop time of analysis // Step: 1.8018e-06 // Step Size or incrementing value// Number: 1111 // Number of points in the graphs//

#### **DC Simulation:**

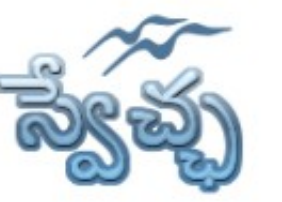

Flat No. 201, Karan Center, S.D. Road, Secunderabad. 500003.

### **Experiment- 9 Class-B Complementary Symmetry Amplifier**

**Aim:** To simulate the Class-B Complementary Symmetry Amplifier and calculate the Efficiency.

**Design Specifications:** Efficiency η=78%

**Apparatus:** Qucs Software

## **Circuit Diagram:**

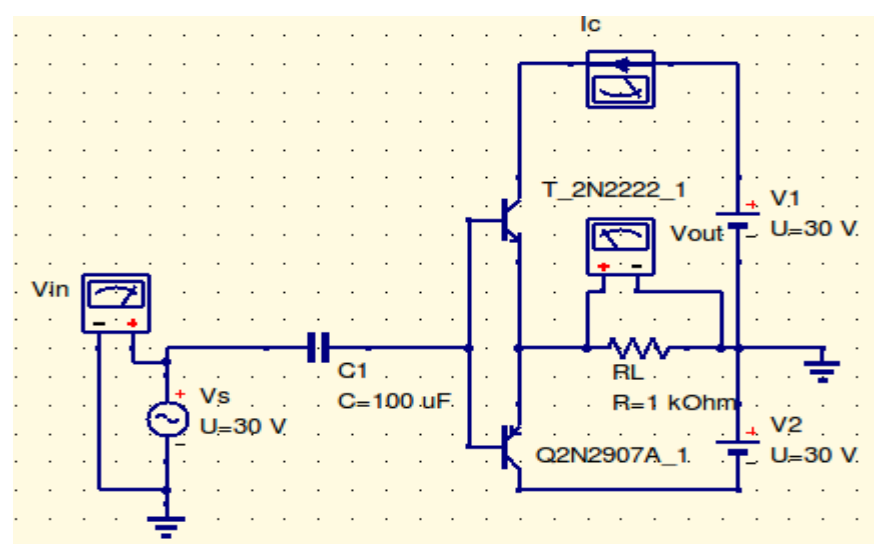

# **Procedure:**

- 1. Connect the circuit as per the circuit diagram
- 2. Set the properties of components as per the components properties sheet
- 3. Place the transient simulation, d.c simulation and a.c simulations on editor.
- 4. Set the simulation properties
- 5. Simulate the circuit
- 6. Place the cartesian diagram and set the properties.
- 7. Note down the the graph by giving input voltage as 1V and 30V.

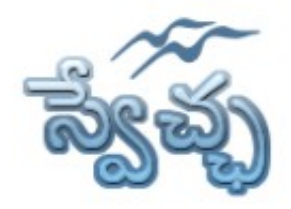

Flat No. 201, Karan Center, S.D. Road, Secunderabad. 500003.

# **Model Graphs:**

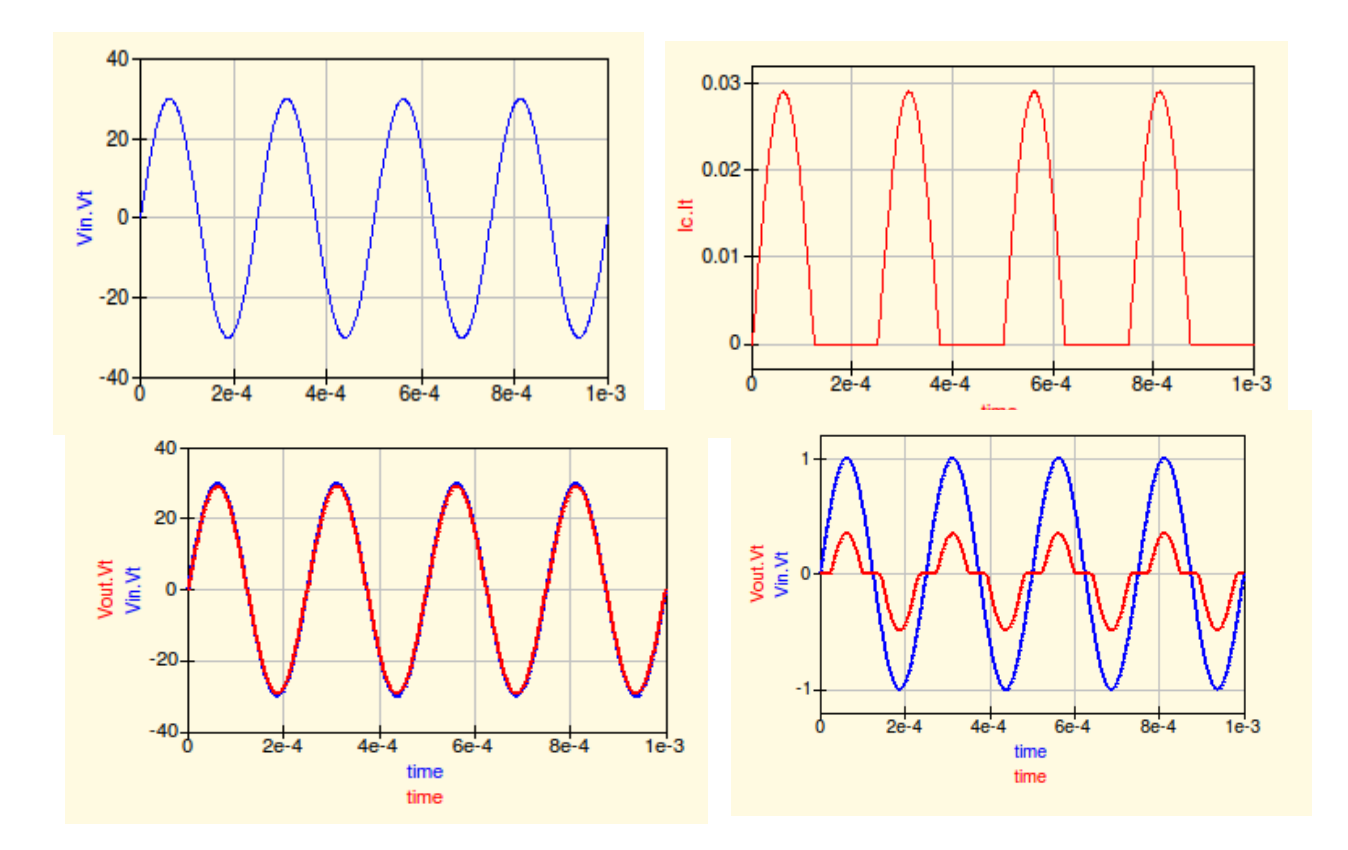

- 1. Pdc(i)=  $V_{CC}(2I_{C(P)}/\pi)$
- 2. Pac(o)=  $(V_{L(P-P)})^2 / 8R_L$
- 3.  $\eta = (Pacc(o) / P_{dc(i)}) \times 100$

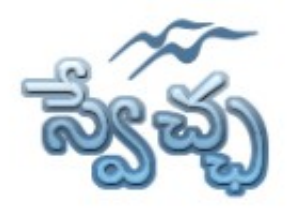

Flat No. 201, Karan Center, S.D. Road, Secunderabad. 500003.

# **Component Properties sheet**

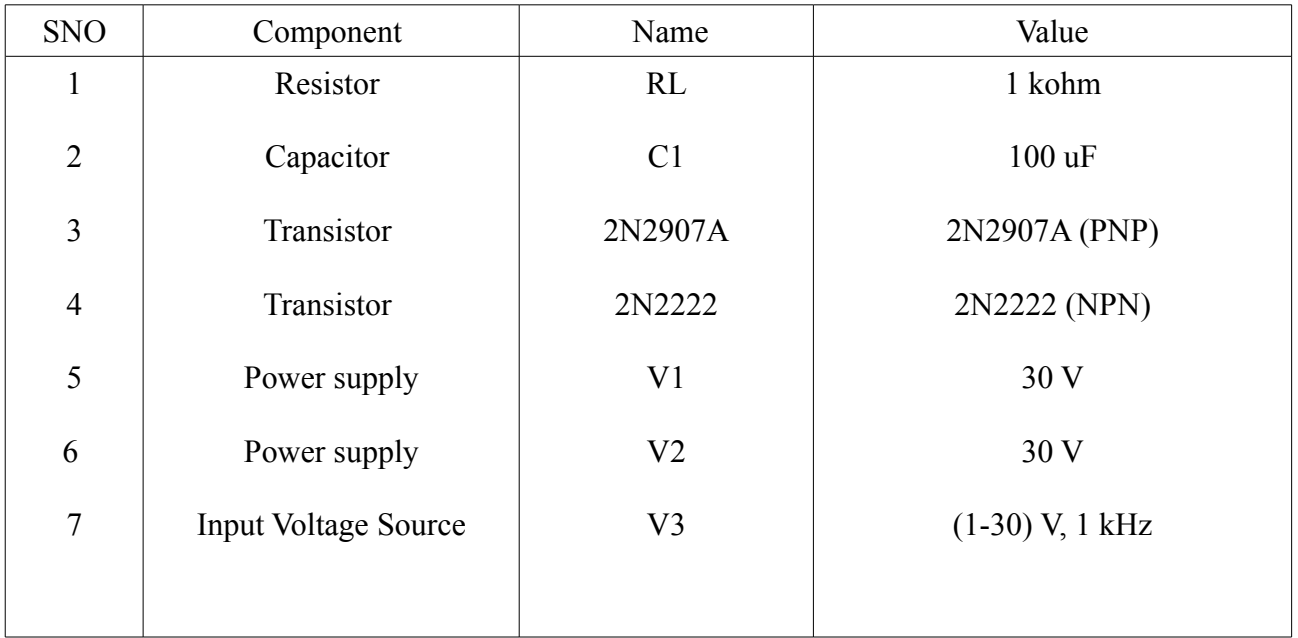

# **Simulation Properties Sheet**

#### **Transient Simulation:**

Sweep Parameter : time Type: linear Start: 0  $\frac{1}{\sqrt{2}}$  Starting time of analysis  $\frac{1}{\sqrt{2}}$ Stop: 2ms // Stop time of analysis // Step: 1.8018e-06 // Step Size or incrementing value// Number: 1111 // Number of points in the graphs//

#### **DC Simulation:**

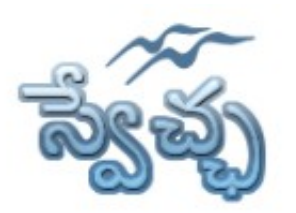

Flat No. 201, Karan Center, S.D. Road, Secunderabad. 500003.

# **Experiment- 10 Common Base (BJT) Amplifier**

**Aim:** To simulate the Common Base Amplifier and obtain the frequency response.

### **Design Specifications:**

Voltage Gain $(Av)=30$ , Bandwidth= 1MHz,

**Apparatus:** Qucs Software

### **Circuit Diagram:**

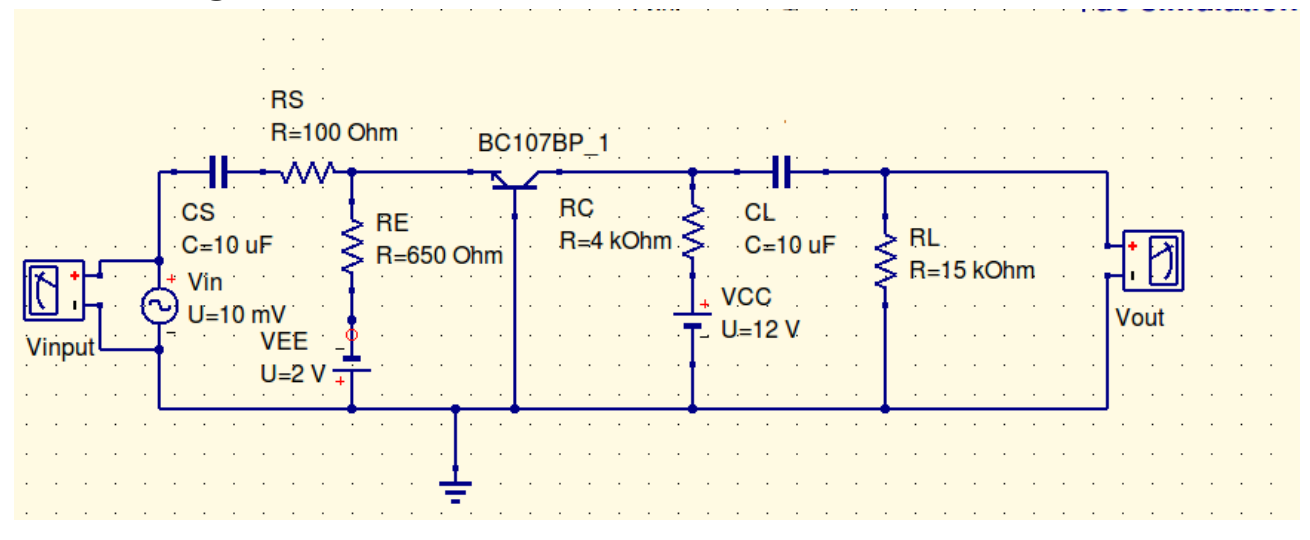

### **Design Equations:**

- 1. Select the transistor which has higher cutoff frequency of 1MHz
- 2. Assume VCC=12V , VCB =VCC/2.
- 3. Calculate Rc from equation  $Avs = -h_{fb*}R_L/(Ri + Rs)$  where  $R_L' = Rc||R_L$  $Ri = hib$ , Rs is the sourcr resistance,  $R<sub>L</sub>$  is the load resistance
- 4. Calculate Ic from equation Vcc-IcRc-V<sub>CB</sub> = 0.
- 5.Assume Ic = $I_E$  and calculate RE from  $-V_{EE} + I_E R_E V_{CB} = 0$ .
- 6.Calculate Cs from equation

 $f_L = 1/(2pi(Rs+Ri)Cs)$  wher  $f_{Lis}$  the lower cutoff frequency. and take  $C_L = Cs$ .

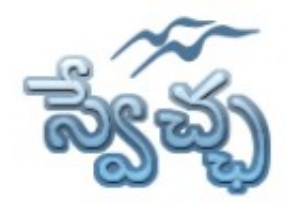

Flat No. 201, Karan Center, S.D. Road, Secunderabad. 500003.

#### **Procedure:**

- 1. Connect the circuit as per the circuit diagram
- 2. Set the properties of components as per the components properties sheet
- 3. Place the transient simulation, d.c simulation and a.c simulations on editor.
- 4. Set the simulation properties
- 5. Simulate the circuit
- 6. Place the cartesian diagram and set the properties.
- 7. Note down the the graph.

## **Model Graphs:**

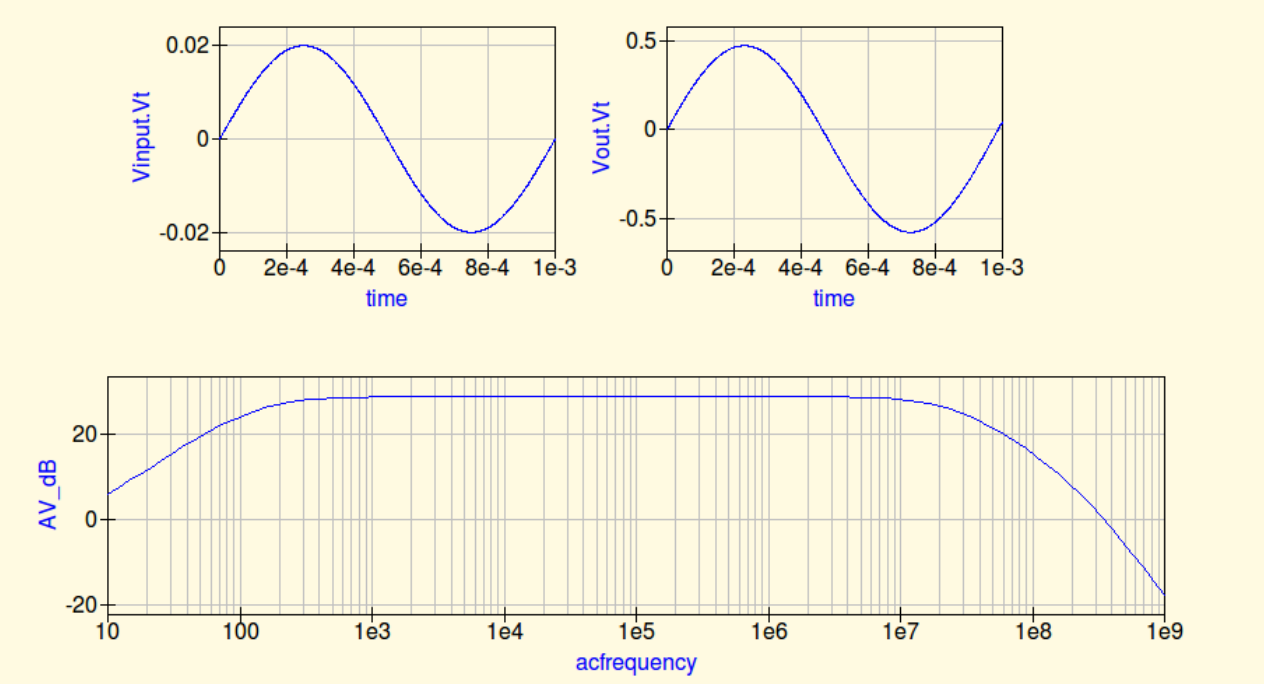

**Result:** 1.Voltage Gain= 2. Bandwidth BW=  $f_H - f_L$ 

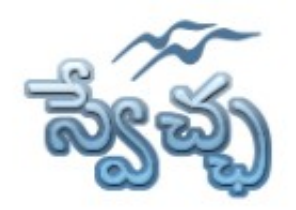

Flat No. 201, Karan Center, S.D. Road, Secunderabad. 500003.

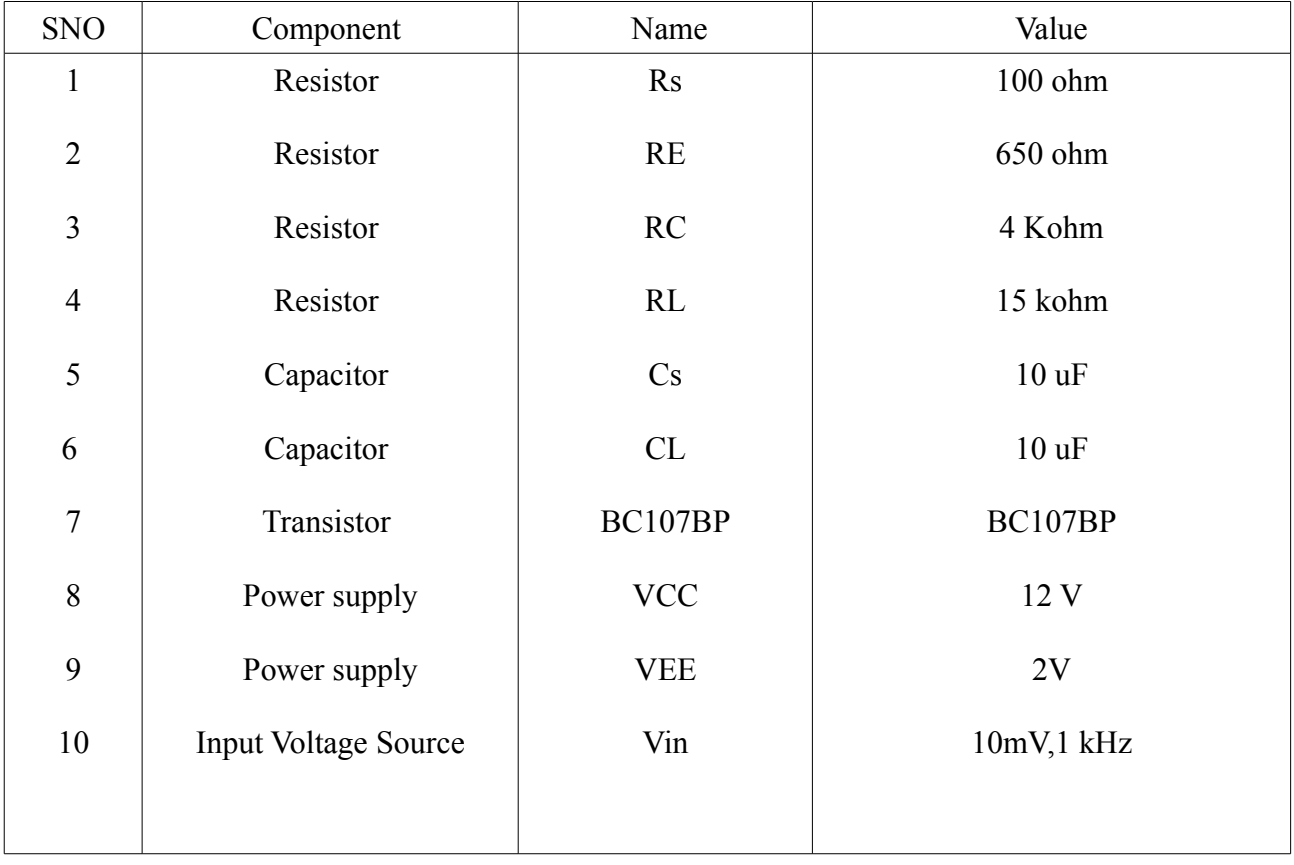

# **Component Properties sheet**

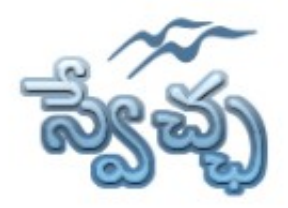

Flat No. 201, Karan Center, S.D. Road, Secunderabad. 500003.

# **Simulation Properties Sheet**

#### **Transient Simulation:**

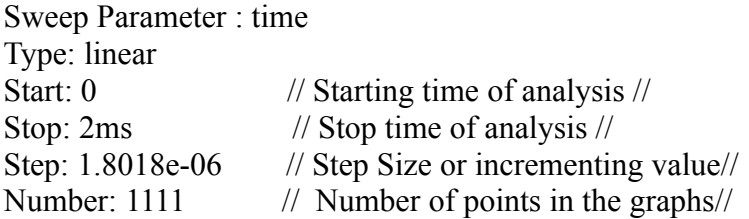

#### **AC Simulation:**

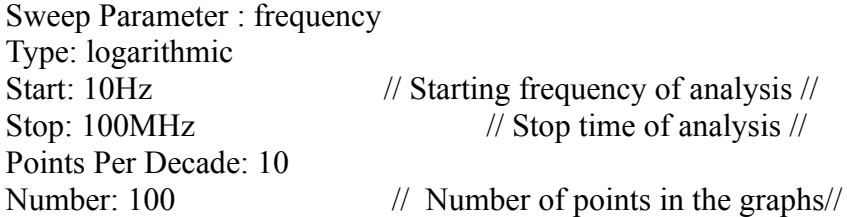

#### **DC Simulation:**

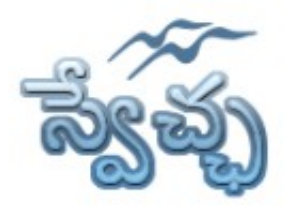

Flat No. 201, Karan Center, S.D. Road, Secunderabad. 500003.

# **Experiment- 11 Hartley Oscillator**

**Aim:** To simulate the Transistor Hartley Oscillator and obtain the transient response.

**Design Specifications:** Voltage  $Gain(A_V)=50$ , Frequency of the output signal=7.7 kHz

**Apparatus:** Qucs Software

# **Circuit Diagram:**

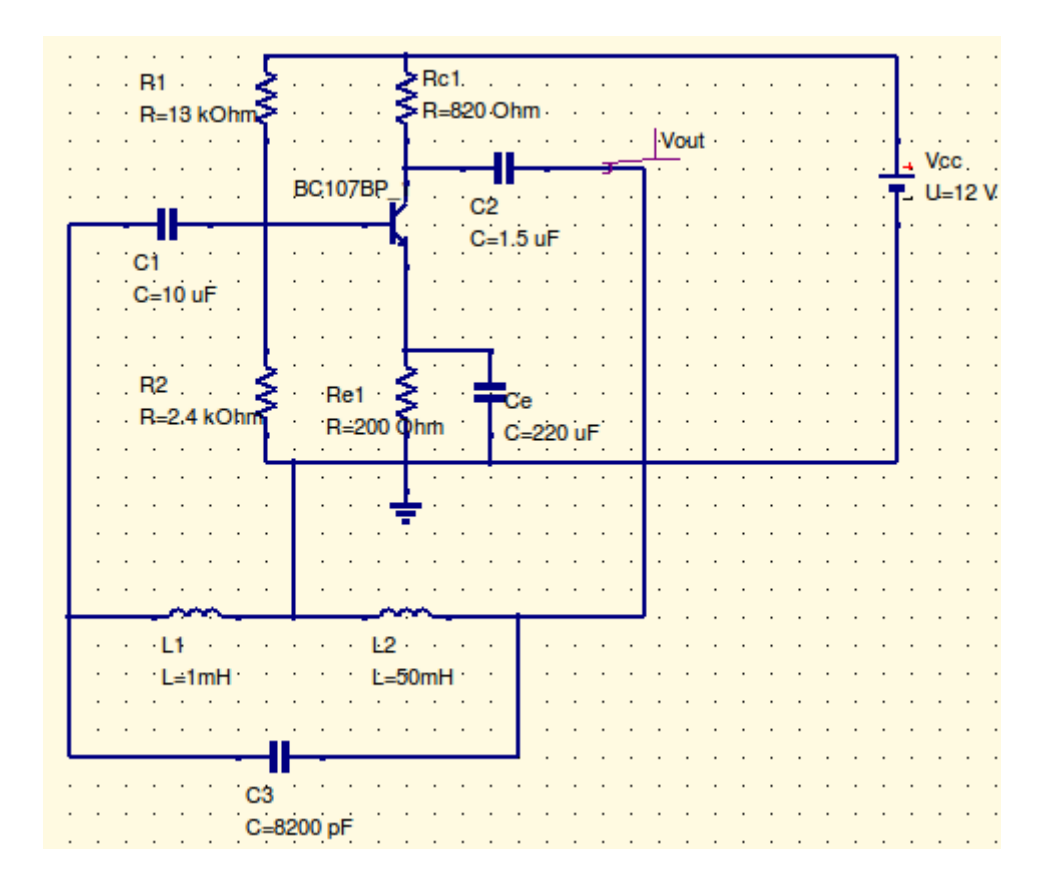

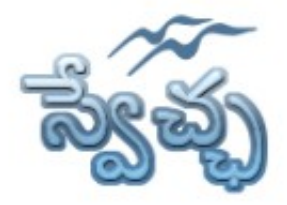

Flat No. 201, Karan Center, S.D. Road, Secunderabad. 500003.

## **Design Equations:**

- 1. Design the CE Amplifier for the given Gain.
- 2. Choose L<sup>1</sup>
- 3. Calculate  $L_2$  from  $A_V=1/\beta=L_2/L_1$
- 4. Calculate C<sub>3</sub> from  $f=1/(2\Pi (LC_3)^{1/2})$ , where  $L=L_1+L_2$

# **Procedure:**

- 1. Connect the circuit as per the circuit diagram
- 2. Set the properties of components as per the components properties sheet
- 3. Place the transient simulation, d.c simulation and a.c simulations on editor.
- 4. Set the simulation properties
- 5. Simulate the circuit
- 6. Place the cartesian diagram and set the properties.
- 7. Note down the the graph.

# **Model Graphs:**

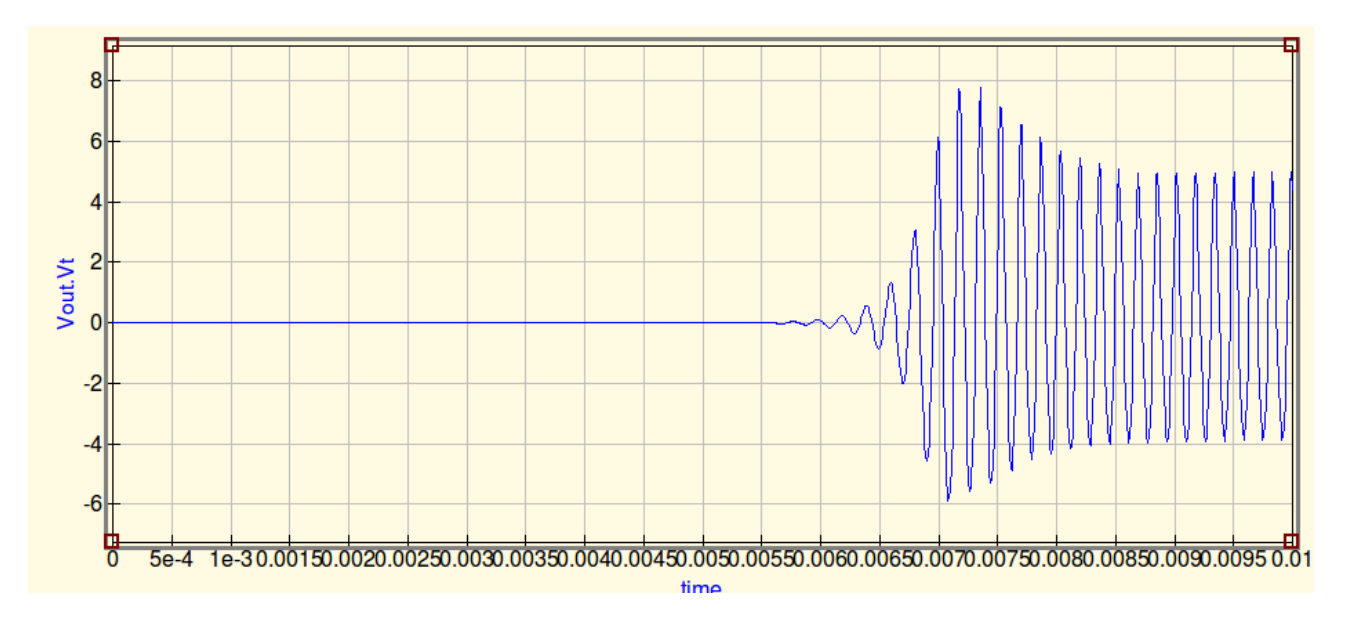

- 1. Theoritical Frequency  $(f_T)=1/(2\Pi ((L_1+L_2)C)^{1/2})$
- 2. Practical Frequency  $(f_P) = 1/T_{measured}$

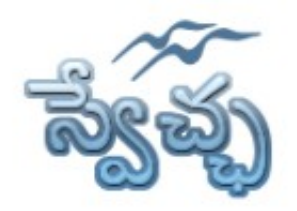

Flat No. 201, Karan Center, S.D. Road, Secunderabad. 500003.

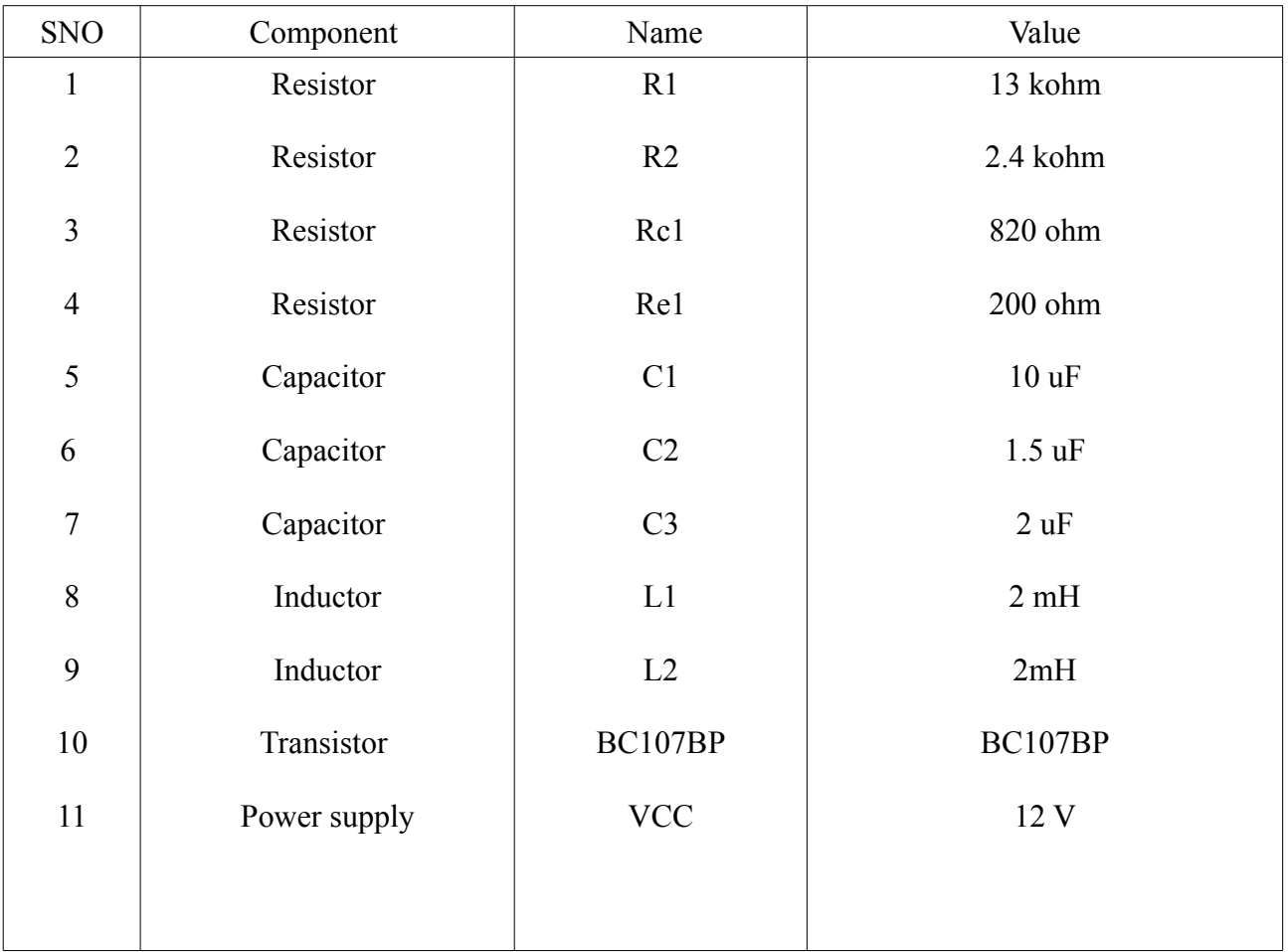

# **Component Properties sheet**

# **Simulation Properties Sheet**

#### **Transient Simulation:**

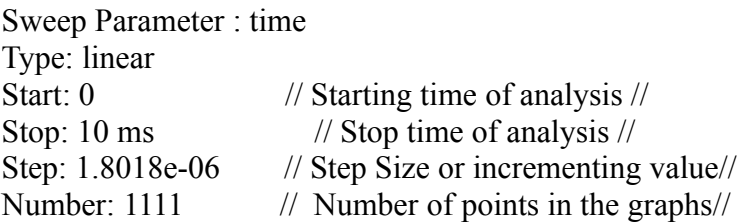

#### **DC Simulation:**

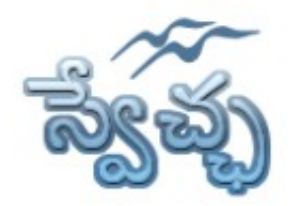

Flat No. 201, Karan Center, S.D. Road, Secunderabad. 500003.